TBM

**System i** ネットワーキング **OptiConnect**

バージョン *6* リリース *1*

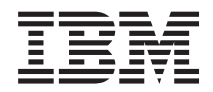

**System i** ネットワーキング **OptiConnect**

バージョン *6* リリース *1*

#### お願い =

本書および本書で紹介する製品をご使用になる前に、 53 [ページの『特記事項』に](#page-58-0)記載されている情 報をお読みください。

本書は、IBM i5/OS (プロダクト番号 5761-SS1) のバージョン 6、リリース 1、モディフィケーション 0 に適用され ます。また、改訂版で断りがない限り、それ以降のすべてのリリースおよびモディフィケーションに適用されます。 このバージョンは、すべての RISC (reduced instruction set computer) モデルで実行できるとは限りません。また、 CISC モデルでは実行できません。

本マニュアルに関するご意見やご感想は、次の URL からお送りください。今後の参考にさせていただきます。 http://www.ibm.com/jp/manuals/main/mail.html

なお、日本 IBM 発行のマニュアルはインターネット経由でもご購入いただけます。詳しくは

http://www.ibm.com/jp/manuals/ の「ご注文について」をご覧ください。

(URL は、変更になる場合があります)

お客様の環境によっては、資料中の円記号がバックスラッシュと表示されたり、バックスラッシュが円記号と表示さ れたりする場合があります。

 原 典: System i Networking OptiConnect Version 6 Release 1

- 発 行: 日本アイ・ビー・エム株式会社
- 担 当: ナショナル・ランゲージ・サポート

第1刷 2008.2

この文書では、平成明朝体™W3、平成明朝体™W7、平成明朝体™W9、平成角ゴシック体™W3、平成角ゴシック体™ W5、および平成角ゴシック体™W7を使用しています。この(書体\*)は、(財)日本規格協会と使用契約を締結し使用し ているものです。フォントとして無断複製することは禁止されています。

注∗ 平成明朝体"W3、平成明朝体™W9、平成角ゴシック体"W3、 平成角ゴシック体"W5、平成角ゴシック体"W7

**© Copyright International Business Machines Corporation 2006, 2008. All rights reserved.**

© Copyright IBM Japan 2008

# 目次

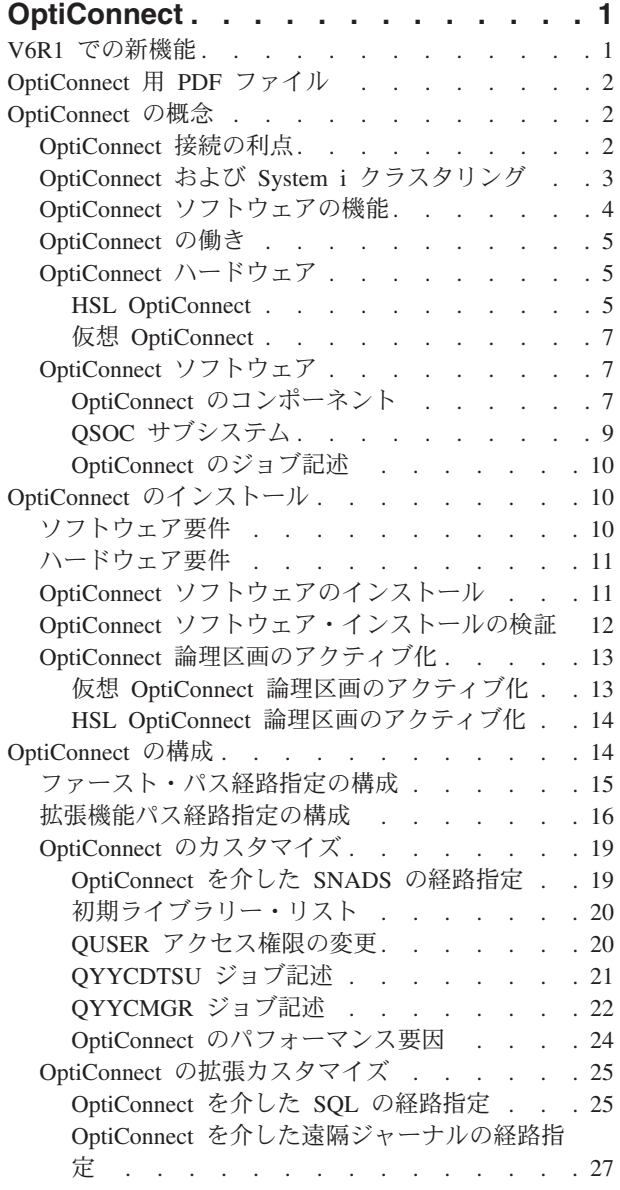

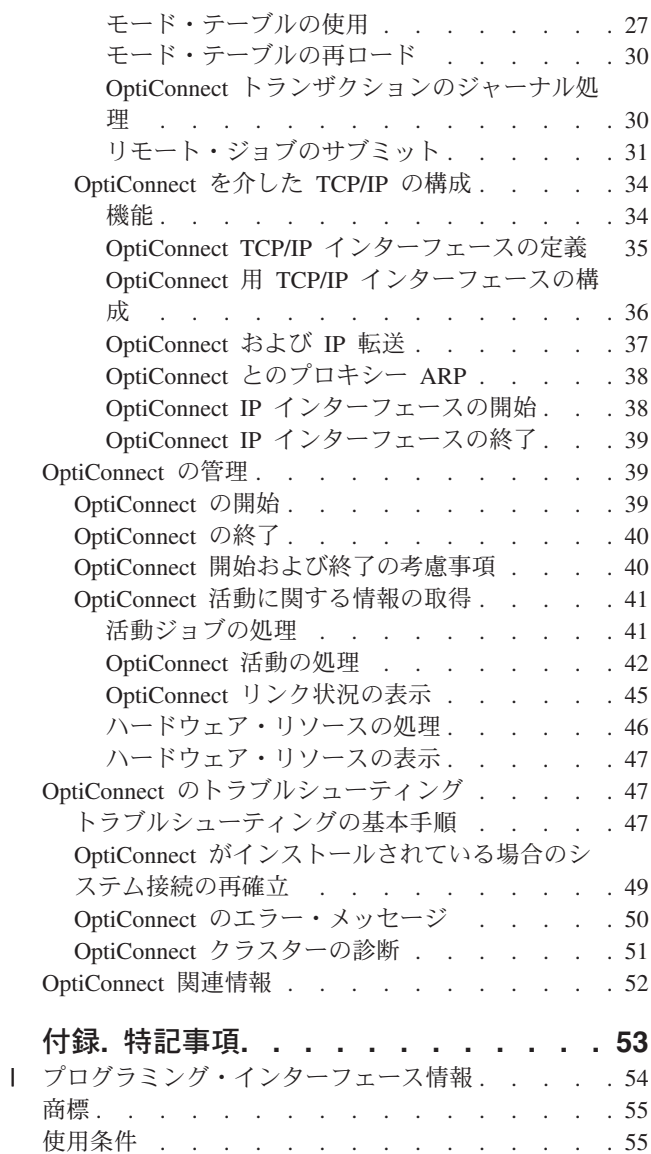

## <span id="page-6-0"></span>**OptiConnect**

OptiConnect は、広域ネットワーク (WAN) やローカル・エリア・ネットワーク (LAN) テクノロジーを利 用したローカル環境で、複数システム間の高速接続を提供する、IBM® System i™ システム・エリア・ネッ トワーク (SNA) です。

## **V6R1** での新機能

OptiConnect トピック・コレクションの新情報や大幅に変更された情報をお読みください。

## **DDM** ファイルの論理名サポート

分散データ管理 (DDM) ファイルでは、OptiConnect を介してデータ要求が送信される受動システムを識別 するために論理名が使用できるようになりました。これまでは、受動システムの実名のみが使用可能でし た。

受動システムの論理名 は、実システム名が含まれている QSOC ライブラリー内のデータ域の名前です。 論理名を使用すると、DDM ファイルを 1 つ作成するのみで、実システム名の切り替えが可能になりま す。論理名サポートの詳細については、 15 [ページの『ファースト・パス経路指定の構成』を](#page-20-0)参照してくだ さい。

### **WRKOPCACT (OptiConnect** 活動の処理**)** コマンドの新規パラメーター

WRKOPCACT (OptiConnect 活動の処理) コマンドに新しいパラメーターが追加された結果、WRKOPCACT (OptiConnect 活動の処理) コマンドの出力をスプール・ファイルまたはデータベース・ファイルに印刷でき るようになりました。 42 ページの『OptiConnect [活動の処理』を](#page-47-0)参照してください。

### **SPD OptiConnect**

SPD OptiConnect がサポートされなくなりましたので、SPD OptiConnect への言及は、このトピック・コレ クションから削除されました。

## 水平方向への拡張性

OptiConnect では、もう水平方向への拡張性を目標としていません。従ってこのトピック・コレクションか ら、水平方向への拡張性への言及は削除されました。

### 新機能または変更機能の確認方法

Information Center では、技術的な変更箇所を容易に確認できるよう、以下の表記を使用しています。

- > 新情報または変更情報の開始をマークするイメージ
- ≪ 新情報または変更情報の終了をマークするイメージ

PDF ファイルでは、新情報および変更情報の左マージンにリビジョン・バー (|) が表示されます。

このリリースでのその他の新機能または変更機能については、「ユーザー向けメモ」を参照してください。

## <span id="page-7-0"></span>**OptiConnect** 用 **PDF** ファイル

本書の PDF ファイルを表示し、印刷することができます。

本書の PDF 版を表示またはダウンロードするには、「OptiConnect」を選択してください。

### **PDF** ファイルの保管

PDF をワークステーションに保管して、表示または印刷できるようにするには、以下のようにします。

- 1. ブラウザーで PDF リンクを右クリックします。
- 2. PDF をローカルに保管するオプションを選択します。
- 3. PDF の保管先ディレクトリーにナビゲートします。
- 4. 「保存」をクリックします。

### **Adobe Reader** のダウンロード

これらの PDF を表示または印刷するには、システムに Adobe® Reader がインストールされている必要が あります。[Adobe Web](http://www.adobe.com/products/acrobat/readstep.html) サイト (www.adobe.com/products/acrobat/readstep.html) いら、無償コピーをダ ウンロードできます。

#### 関連資料

52 ページの『[OptiConnect](#page-57-0) 関連情報』

製品マニュアル類、Web サイト、およびその他の Information Center トピック・コレクションには、 OptiConnect のトピック集に関連する情報が収められています。 PDF ファイルは、どれでも表示または 印刷することができます。

## **OptiConnect** の概念

OptiConnect は、ソフトウェアとハードウェアの両方の機能を指しています。

OptiConnect ソフトウェアは、i5/OS® オペレーティング・システムのオプション機能 (有料) の 1 つです (5761-SS1 オプション 23)。OptiConnect ソフトウェアは、システム間の OptiConnect 通信に必要です。

OptiConnect は、OptiConnect ソフトウェアが通信するためのハードウェア HSL ループ構成も指していま す。OptiConnect ハードウェアの機能のすべてに、OptiConnect ソフトウェアのライセンスが必要なわけで はありません。

## **OptiConnect** 接続の利点

OptiConnect は、高速のシステム間相互接続を提供し、高可用性環境に有益です。

コンピューター・システムの計画と管理では、ファイルをどこに配置するか、通信回線をどこに接続する か、および最も重要なアプリケーションをどこに配置するかなど、多くの意思決定が要求されます。関与す る各システムにより、意思決定に対する制限が生じます。これらの制限を以下に示します。

- v 処理容量の制限。
- v システム間でのユーザーとアプリケーションの分散。
- v 最大ストレージ量、またはシステムに接続される通信回線の最大数。

<span id="page-8-0"></span>OptiConnect ソフトウェアは、こうした問題の多くにソリューションを提供します。OptiConnect システム 相互接続は、高可用性を実現するだけではなく、データウェアハウジングやデータベース並列処理アーキテ クチャーを支援します。

OptiConnect は、高可用性ソリューションの作成に使用できます。単一システムによる高可用性では、その システムにおける障害点で上限が生じます。しかし、相互接続された複数システムを使用すれば、連続可用 性に近いレベルの可用性を達成できます。OptiConnect にはアプリケーション・プログラミング・インター フェース (API) のセットが含まれており、これによりアプリケーション・プログラムは、高速バス・トラ ンスポートにアクセスできます。これらの API は、IBM ビジネス・パートナーが、高可用性ソリューショ ンを開発するときに使用するためのです。OptiConnect 接続を使用してデータベース・ミラーリングを提供 するアプリケーションは、IBM ビジネス・パートナーから入手してご利用いただけます。

すべての OptiConnect テクノロジーにより、System i アプリケーションでは、ハイパフォーマンス・イン ターフェースを介して、システム間のデータベース・アクセスが可能です。接続先システム上のデータの効 率的な読み取りおよび更新を可能にする機能により、次の利点が得られます。

v アプリケーションに対するプロセッサーの負荷を複数のクライアントおよびサーバーに分割することに より、複数のクライアントがサーバー上のデータベースに容易かつ効率的にアクセスできます。

クライアントはアプリケーションのデータベース以外の部分を実行し、サーバーはデータベース関連ア クティビティーを実行します。複数のシステムを使用するため、単一のシステムの場合より、データベ ース・アクセスのための合計処理能力が向上します。OptiConnect は、プロセッサー負荷を削減し、高速 接続を使用することにより、この処理能力の拡張を可能にします。

v 複数のデータベース (または複数のデータベースに区画化できるデータベース) を使用するお客様の環境 では、クライアント/サーバー・データベース・モデルを拡張して、複数のシステムを持たせることがで きます。アプリケーションは、個々のデータベースの位置に関係なく、OptiConnect 接続を使用してすべ てのデータベースにアクセスできます。

アプリケーションとユーザーをシステムに割り当てる場合、それらが最も頻繁に使用するデータが格納 されているシステムに割り当てるのが理想的です。使用頻度の低いデータは、他のいずれのシステムに 格納してもかまいません。このようにアプリケーションを分散することにより、最も効率的なバランス とスループットを達成できます。

v データベースの重複を排除することにより、応答時間を短縮できます。

例えば、現在複数のシステム上にデータのコピーを保管している場合、それらのシステムを接続するこ とにより、一貫性のある応答時間を達成することができます。すべてのアプリケーションが、単一のデ ータベースにアクセスして更新を行うことができます。

v OptiConnect の機能を使用して、データベースのコピーを複写し、複写されたデータを効率的に更新する ことができます。

#### 関連資料

OptiConnect API

## **OptiConnect** および **System i** クラスタリング

OptiConnect では、System i クラスター内での通信をサポートします。

System i クラスターは、1 つ以上のシステムまたは論理区画の集合です。それらが互いに協調して働き、 単一の統合されたコンピューティング・ソリューションを提供します。クラスター内のシステムはクラスタ ー・ノードと呼ばれます。クラスター・ノード間の通信は、TCP/IP プロトコルを基にして行われます。こ のようなクラスター・ノード間通信には、OptiConnect ソフトウェアを利用することができます。

<span id="page-9-0"></span>OptiConnect がサポートする主なクラスター通信機能には、クラスター・ハートビート、アプリケーション IP テークオーバー、およびデバイス IP テークオーバーなどがあります。

関連概念

高可用性

## **OptiConnect** ソフトウェアの機能

OptiConnect ソフトウェアはさまざまな機能をサポートします。

• 分散データ管理 (DDM)

データ・ファイル、データ域、およびデータ待ち行列など、サポートされているオブジェクト・タイプ に対するすべての DDM 操作は、OptiConnect 全体で実行することができます。

v 分散リレーショナル・データベース体系 (DRDA®)

OptiConnect は、リモート・システム上のデータベースへのアクセスを制御するリレーショナル・データ ベース・ディレクトリーを使用することにより、構造化照会言語 (SQL) アプリケーションをサポートし ています。

v DB2® マルチシステム

マルチノード・ファイルに対する DB2 for i5/OS サポートを持つ DB2 マルチシステムは OptiConnect を介して実行され、IBM Query for i5/OS および 2 フェーズ・コミットのデータウェアハウス機能を提 供します。

• ObjectConnect

ObjectConnect は OptiConnect 上で実行され、高速でのシステム間の保管/復元機能を提供します。

v 拡張プログラム間通信機能 (APPC) による標準的な会話

OptiConnect 通信制御装置を使用して、標準的な APPC 会話が OptiConnect 上で使用可能です。

• システム・ネットワーク体系配布サービス (SNADS)

OptiConnect を介して、SNADS、ディスプレイ装置パススルー、ネットワーク・プリンター・パススル ー、およびその他の機能を利用できます。

• ソケット・サポート

この機能により、TCP/IP を使用するアプリケーションは、HSL OptiConnect または仮想 OptiConnect を 使用した System i マルチノード・ネットワークで稼働している場合、OptiConnect 上で通信できるよう になります。

v OptiConnect ネットワークのための効率的なデータベース・ミラーリングを提供する各種製品のサポー ト。

これらの製品は、IBM ビジネス・パートナーから入手できます。 関連概念

■ APPC プログラミング PDF バックアップおよびリカバリー (Backup and Recovery)

## <span id="page-10-0"></span>**OptiConnect** の働き

OptiConnect ネットワークは、System i の高速バス・テクノロジーを使用して、複数の固有のシステムや論 理区画を接続します。

OptiConnect ソフトウェアが他のシステムのデータベース・ファイルにアクセスするために使用するメカニ ズムは、分散データ管理 (DDM) で使用されているメカニズムをモデルとしています。DDM は、DDM フ ァイルと拡張プログラム間通信機能 (APPC) を使用して、ファイル・アクセス操作を他のシステムにリダ イレクトします。同様に、OptiConnect は DDM ファイルと特殊なトランスポート・サービスを使用して、 ファイル・アクセス操作を OptiConnect ネットワーク上の他のシステムにリダイレクトします。このよう にして、OptiConnect は、もっと汎用的な広域通信プロトコルでは実現できない、効率のよいトランスポー トを達成することができます。

2 つの特徴により、OptiConnect と従来の通信ベース分散オペレーションとは区別されます。1 つは高速の 接続メカニズムで、入出力バスまたはメモリー・バス構造の利点を利用して、複数のシステムや論理区画を 接続します。もう 1 つは、オペレーティング・システムに組み込まれているデバイス・ドライバーです。 このデバイス・ドライバーが、リモート・システム上のデータへのアプリケーション・アクセスを簡素化し ます。OptiConnect がシステム接続を確立すると、APPC プロトコル・スタックの大半はバイパスされま す。データベース・トランザクション用の OptiConnect 高速機能接続を利用することにより、目標のデー タベースが OptiConnect ネットワーク内のどこにあっても、標準の通信コード・パスのほんの一部を使用 して DDM アクセスを行うことができます。データウェアハウス、分散リレーショナル・データベース体 系 (DRDA)、およびデータ伝搬機能 (ジャーナル処理など) で、このテクノロジーを使用することができま す。

## **OptiConnect** ハードウェア

OptiConnect ハードウェアには、HSL OptiConnect と仮想 OptiConnect の 2 つのタイプがあります。HSL OptiConnect および仮想 OptiConnect は、単一ネットワークでサポートされます。

## **HSL OptiConnect**

高速リンク (HSL) は、システム・プロセッサーをシステム入出力バスと別のシステムにリンクする、ハー ドウェア接続アーキテクチャーです。HSL OptiConnect は、HSL OptiConnect ループを使用する高速物理接 続です。

HSL OptiConnect は、HSL OptiConnect ループを介して 2 つまたは 3 つのシステム間の高速接続を提供す る OptiConnect フィーチャーを指します。また、HSL OptiConnect は、2 つまたは 3 つのシステムを単一 ループにまとめて接続するために使用される HSL ループ・テクノロジーを指します。各システムでは、 OptiConnect ネットワークに参加する 1 つ以上の論理区画を所有することができます。

各 HSL OptiConnect ループ上のシステム数は 3 システムに制限されていますが、OptiConnect ソフトウェ アはシステム間の複数の HSL OptiConnect ループをサポートしており、各 HSL ループで提供されるハー ドウェアの冗長性に加えて、ループの冗長性も提供します。

注**:** システム上にある論理区画は、追加コストをかけずに HSL OptiConnect ループに含めることができま す。

次の図は、HSL OptiConnect ループを介して接続されている 2 つのシステムを示しています。OptiConnect ソフトウェアがインストール済みで稼働している場合、高速のシステム間接続が維持されます。サーバー・ モデルが複数の HSL OptiConnect ループをサポートしていれば、2 つのシステムは、それらを相互に接続 する複数の HSL ループを持つことができます。

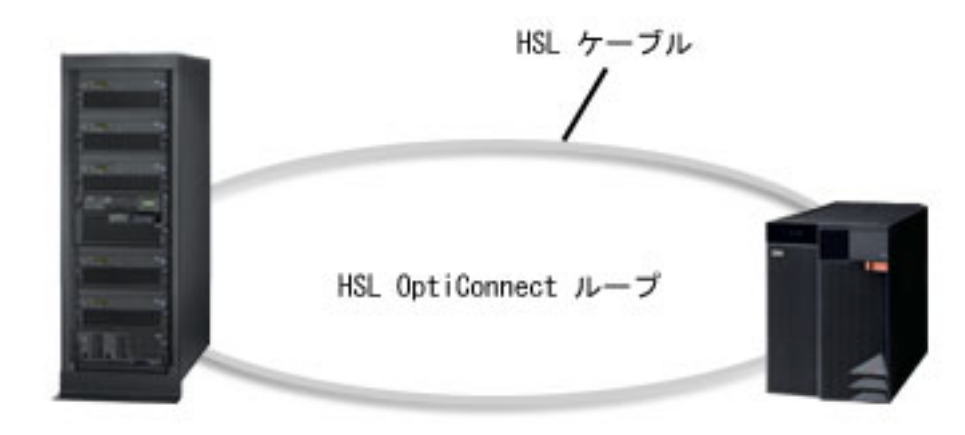

図 *1. HSL OptiConnect*

システムおよび拡張装置には、モデルに応じて HSL または HSL-2 ケーブル・ポートがあります。 HSL ループまたは HSL OptiConnect ループ上では、HSL から HSL-2 へのケーブルを使用して、両方のタイプ のケーブル・ポートがサポートされます。

また HSL OptiConnect ループでは HSL 光ファイバー・ケーブルがサポートされます。このテクノロジー は一部のモデルで提供されています。この場合、HSL OptiConnect ループ全体で、光ファイバー・ケーブル を使用する必要があります。

次の図は、3 つのシステムから成る HSL OptiConnect ループを示します。3 システム HSL OptiConnect ル ープのすべてのシステムが、最新ハードウェアの最小限度のオペレーティング・システム・リリース・レベ ルを備えていることが必要です。

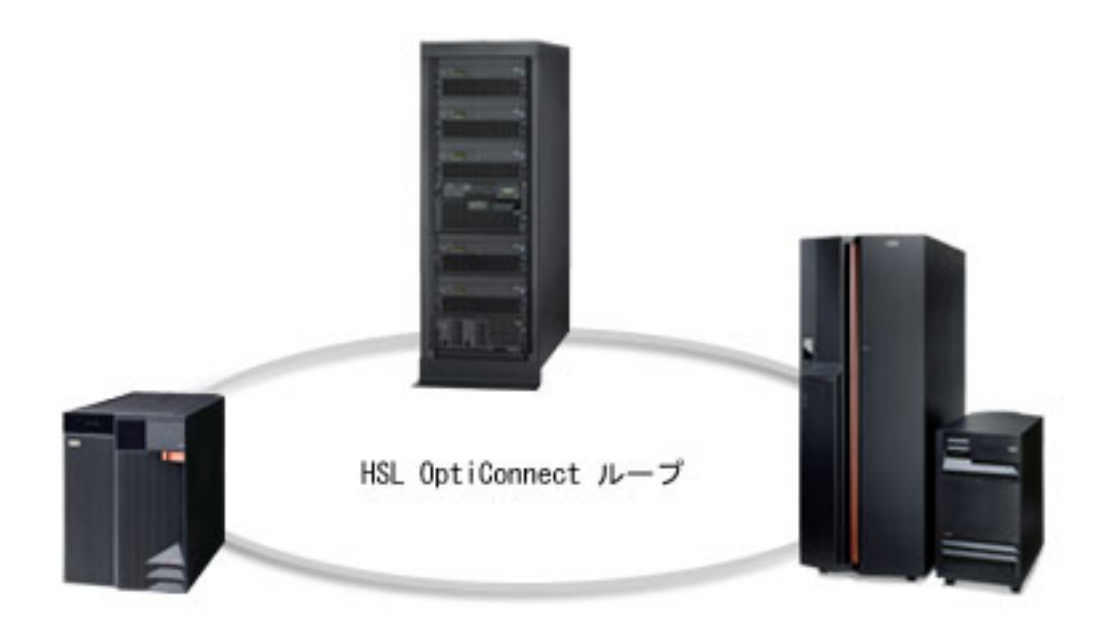

図 *2. 3* システム *HSL OptiConnect* ループ

## 関連タスク

**6** System i: ネットワーキング OptiConnect

<span id="page-12-0"></span>14 ページの『HSL OptiConnect [論理区画のアクティブ化』](#page-19-0) 論理区画を構成し、アクティブ化して、これらの論理区画が HSL OptiConnect ループに加わるようにし ます。

## 仮想 **OptiConnect**

仮想 OptiConnect は、同一システム上で実行されている論理区画間の仮想接続です。

仮想 OptiConnect とは、メモリー間バス・テクノロジーを使用した単一のシステム上で、2 つ以上の論理 区画間に高速接続を提供する OptiConnect 機能を指します。仮想 OptiConnect をサポートするために追加 のハードウェアは必要ありません。

論理区画間での仮想 OptiConnect 通信の活動化については、 13 [ページの『仮想](#page-18-0) OptiConnect 論理区画のア [クティブ化』を](#page-18-0)参照してください。

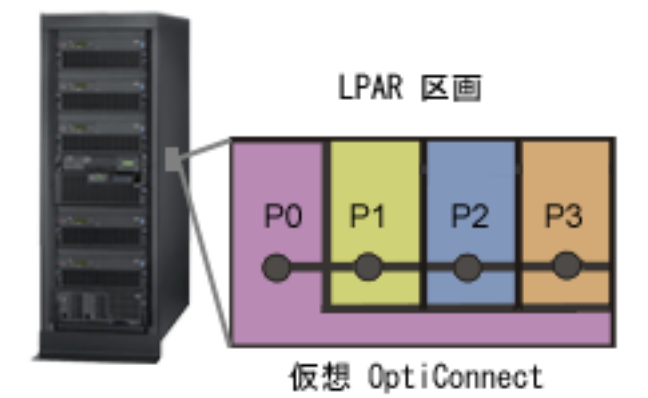

図 *3.* 仮想 *(*区画間*) OptiConnect*

## **OptiConnect** ソフトウェア

OptiConnect ソフトウェアは、i5/OS オペレーティング・システムのオプション機能(有料)の1つです。

## **OptiConnect** のコンポーネント

OptiConnect には、いくつかの基本的な必須コンポーネントがあります。これらのコンポーネントは、どの ような理由でも削除してはなりません。

ライブラリー

QSOC ライブラリーには、OptiConnect が使用するすべてのオブジェクトが保持されています。

- プログラム
- ファイル
- クラス
- コマンド
- データ域
- パネル・グループ
- サブシステム記述
- プロダクト・ロード
- v ジョブ・キュー
- ジョブ記述

### サブシステム

OptiConnect 接続マネージャー・ジョブおよびエージェント・ジョブは、モード・テーブルが別の サブシステムで実行されるように構成されていない限り、QSOC サブシステムで実行されます。

ジョブ OptiConnect には 2 種類のジョブがあります。それは、OptiConnect 接続マネージャー・ジョブ (SOCMGR) とエージェント・ジョブ (SOCA*nnnnnn*) です。 SOCMGR ジョブは OptiConnect の資 源を管理します。 SOCMGR ジョブは、1 システムに 1 つずつあります。SOCA*nnnnnn* エージェ ント・ジョブは、アプリケーション・システムに代わりデータベースとのインターフェースの役割 を果たします。各エージェント・ジョブは、リモート・システムとの間でデータをやりとりするた めに働くデータ・アクセス・ジョブです。

#### ジョブ記述

OptiConnect 用のジョブ記述には、QYYCMGR、QYYCDTSU、QYYCSRA の 3 つがあります。 QYYCMGR は SOCMGR ジョブ用のジョブ記述です。QYYCDTSU は、すべての SOCA*nnnnnn* ジョブ用のジョブ記述です。 QYYCSRA は、ObjectConnect のエージェント・ジョブの保存および 復元のためのジョブ記述です。これらのジョブ記述は、OptiConnect の一部として含まれていま す。

### ジョブ・キュー

QSOC ジョブ・キューは、OptiConnect ジョブを QSOC サブシステムにサブミットするために使 用されます。

#### 自動開始ジョブ

SOCMGR ジョブは、QSOC サブシステムの始動時に自動的に開始されます。

ユーザー・プロファイル

OptiConnect 接続マネージャー・ジョブは、QSOC ユーザー・プロファイルの下で実行されます。 OptiConnect エージェント・ジョブは QUSER ユーザー・プロファイルの下で実行されます。この ユーザー・プロファイルは、QYYCDTSU ジョブ記述を使用して変更できます。エージェント・ジ ョブの権限およびライブラリー・リストも、ジョブ記述 QYYCDTSU を使用して変更できます。

### 経路指定項目

開始サブシステム・ジョブの中で使用される経路指定項目には、QYYCDTSU、QYYCMGR、 QYYCSRA、および QZDMAGNT の比較値が含まれています。この比較値は、このサブシステム 用のジョブ・キューに入っているジョブ記述内の経路指定データ・フィールドと突き合わせます。 ジョブ待ち行列からジョブが引き出されると、経路指定データがサブシステム内のすべての経路指 定項目と比較されます。一致する経路指定項目が見つかると、その項目用としてリストされている プログラムが実行されます。このプログラムは、そのジョブについて指定されているクラスを使用 して実行されます。

#### コマンド

これらは OptiConnect コマンドです。

- WRKOPCACT (OptiConnect 活動の処理): アプリケーション・システムとデータベース・システ ムの両方に対して、読み取りおよび書き込みされたトランザクションの数およびバイト数につい ての情報を表示します。さらにシステム接続の状態に関する情報も提供されます。
- v DSPOPCLNK (OptiConnect リンク状況の表示): 光ファイバー・バスまたは HSL を経由して接続 されている複数のシステムについての関連リンク情報を表示します。
- v VFYOPCCNN (OptiConnect 接続の検査): OptiConnect インストール検査プロセスを実行します。

#### 関連概念

<span id="page-14-0"></span>19 ページの『OptiConnect [のカスタマイズ』](#page-24-0)

必要に応じて、OptiConnect 経由でシステム・ネットワーク体系配布サービス (SNADS) を送付した り、またはエージェント・ジョブのジョブ記述を変更できます。

10 ページの『OptiConnect [のジョブ記述』](#page-15-0)

接続マネージャー・ジョブ (SOCMGR) およびエージェント・ジョブ (SOCA*nnnnnn*) のジョブ記述は、 OptiConnect をインストールすると、QSOC ライブラリー内に定義されます。

『QSOC サブシステム』

OptiConnect システム・ジョブは、IBM から配布される時点では、QSOC サブシステムで実行されるよ うにセットアップされています。

27 [ページの『モード・テーブルの使用』](#page-32-0)

モードでは、ローカル・ロケーションとリモート・ロケーションの間のセッション特性を記述します。 OptiConnect を介してモードを使用することにより、拡張プログラム間通信機能 (APPC) を介した標準 モード・サポートの場合より高い柔軟性が得られます。OptiConnect モードはモード・テーブルを介し て開始できます。

#### 関連タスク

12 ページの『OptiConnect [ソフトウェア・インストールの検証』](#page-17-0)

OptiConnect ソフトウェアをインストールしたら、この手順に従って、インストールが正常に実行され たことを検証してください。

#### 関連資料

DSPOPCLNK (OptiConnect リンク状況の表示) コマンド

VFYOPCCNN (OptiConnect 接続の検査) コマンド

WRKOPCACT (OptiConnect 活動の処理) コマンド

## **QSOC** サブシステム

OptiConnect システム・ジョブは、IBM から配布される時点では、QSOC サブシステムで実行されるよう にセットアップされています。

QSOC サブシステムの記述は、QSOC ライブラリーに収められています。記述を表示するには、DSPSBSD (QSOC/QSOC) を入力してください。

サブシステム記述には、以下にあげるように、特に OptiConnect 稼働環境に関係のある情報が収められて います。

v 自動開始ジョブ項目

自動開始ジョブ項目には、サブシステムの始動時に開始されるジョブがリストされます。自動開始ジョ ブは QSOC サブシステムに対して定義され、このサブシステムの始動時に実行されます。このジョブ は、OptiConnect 接続マネージャー・ジョブ SOCMGR を開始します。

「サブシステム記述の表示」画面上でオプション 3 (自動開始ジョブ項目) を選択すると、自動開始項目 のリストが表示できます。

### • ジョブ待ち行列項目

「サブシステム記述の表示」画面上でオプション 6 (ジョブ待ち行列項目) を選択すると、ジョブ待ち行 列項目が表示できます。「ジョブ待ち行列項目の表示」画面に、特定のサブシステムが実行されるとき にどの待ち行列からジョブがとられるかが表示されます。

v 経路指定項目

<span id="page-15-0"></span>経路指定項目の詳細を表示するには、「サブシステム記述」画面でオプション 7 (経路指定項目) を選択 します。経路指定項目に関する詳細は、「実行管理機能」を参照してください。

#### 関連概念

7 ページの『OptiConnect [のコンポーネント』](#page-12-0)

OptiConnect には、いくつかの基本的な必須コンポーネントがあります。これらのコンポーネントは、 どのような理由でも削除してはなりません。

#### 関連資料

DSPSBSD (サブシステム記述の表示) コマンド

### **OptiConnect** のジョブ記述

接続マネージャー・ジョブ (SOCMGR) およびエージェント・ジョブ (SOCA*nnnnnn*) のジョブ記述は、 OptiConnect をインストールすると、QSOC ライブラリー内に定義されます。

SOCMGR ジョブは QYYCMGR ジョブ記述を使用し、SOCA *nnnnnn* ジョブは QYYCDTSU ジョブ記述を 使用します。これらのジョブ記述は、お客様の環境に合わせて変更することができます。

SOCMGR ジョブは、QYYCMGR ジョブ記述の中の要求データに従ってエージェント・ジョブを維持しま す。

デフォルトでは、SOCA *nnnnnn* ジョブは QUSER ユーザー・プロファイルに基づいて実行されます。

#### 関連概念

7 ページの『OptiConnect [のコンポーネント』](#page-12-0)

OptiConnect には、いくつかの基本的な必須コンポーネントがあります。これらのコンポーネントは、 どのような理由でも削除してはなりません。

### 関連タスク

20 ページの『QUSER [アクセス権限の変更』](#page-25-0)

ファースト・パス方式を使用した場合、デフォルトでは OptiConnect エージェント・ジョブは、QUSER ユーザー・プロファイルの下で実行されます。これらのエージェント・ジョブのユーザー・プロファイ ルを変更して、データベース・システム上のファイルへの適切なアクセス権限を付与することができま す。

#### 関連資料

22 ページの『QYYCMGR [ジョブ記述』](#page-27-0)

OptiConnect 接続マネージャー・ジョブ SOCMGR は、QYYCMGR ジョブ記述の中の要求データに従っ てエージェント・ジョブを維持します。

## **OptiConnect** のインストール

OptiConnect 接続を確立する最初のステップは、OptiConnect ハードウェアとソフトウェアをインストール することです。

注**:** お客様の都合に合わせて、ハードウェアまたはソフトウェアのどちらを先にインストールしても構いま せん。

## ソフトウェア要件

お客様のシステムに OptiConnect ソフトウェア (5761-SS1 オプション 23) をインストールする必要があり ます。 OptiConnect ソフトウェアは、i5/OS オペレーティング・システムのオプション機能(有料)の1 つです。

**10** System i: ネットワーキング OptiConnect

<span id="page-16-0"></span>注**:** 3 システム構成の HSL OptiConnect ループが存在する場合は、ループ内のすべてのシステムが V5R2 またはそれ以降のものでなければなりません。

### 関連タスク

『OptiConnect ソフトウェアのインストール』 システムに OptiConnect ソフトウェアをインストールするには、次のステップを実行してください。

## ハードウェア要件

OptiConnect ハードウェア要件は、使用されている個々のハードウェアに依存します。

#### v **HSL OptiConnect**

高速リンクをサポートするモデルでは、システムを HSL ループに接続するための標準の HSL ケーブル または HSL-2 ケーブル以外に、追加するハードウェア要件はありません。

### v 仮想 **OptiConnect**

論理区画環境では、論理区画間の接続はシステムの内部的機能なので、追加のハードウェアは必要あり ません。ハードウェア通信オプション HSL OptiConnect は、この HSL OptiConnect 機能を使用する各 論理区画に対して活動化する必要があります。ハードウェア通信オプション Virtual OptiConnect は、こ の仮想 OptiConnect 機能を使用する各論理区画に対して活動化する必要があります。

#### 関連概念

5 ページの『OptiConnect [ハードウェア』](#page-10-0)

OptiConnect ハードウェアには、HSL OptiConnect と仮想 OptiConnect の 2 つのタイプがあります。 HSL OptiConnect および仮想 OptiConnect は、単一ネットワークでサポートされます。

## **OptiConnect** ソフトウェアのインストール

システムに OptiConnect ソフトウェアをインストールするには、次のステップを実行してください。

- 1. 機密保護担当者 (QSECOFR) としてシステムにサインオンします。
- 2. GO LICPGM と入力し、Enter キーを押します。
- 3. 「ライセンス・プログラムの処理」画面からオプション 11 (ライセンス・プログラムの導入) を選択 し、Enter キーを押します。 「ライセンス・プログラムの導入」画面が表示されます。
- 4. OptiConnect の製品オプション 23 の隣に 1 を入力し、Enter キーを押します。

OptiConnect をインストールするとき、ライブラリー QSOC がシステムにインストールされます。

インストールできる i5/OS オペレーティング・システムのオプション・フィーチャーは、追加のライセン ス・プログラムと見なされます。

システムから OptiConnect ソフトウェアを削除する場合は、DLTLICPGM (ライセンス・プログラムの削除) コマンドを使用してください。ライセンス・プログラムは、SAVLICPGM (ライセンス・プログラムの保管) コマンドを使用してバックアップすることができます。

#### 関連概念

バックアップおよびリカバリー (Backup and Recovery)

『ハードウェア要件』

OptiConnect ハードウェア要件は、使用されている個々のハードウェアに依存します。

9 ページの『QSOC [サブシステム』](#page-14-0)

OptiConnect システム・ジョブは、IBM から配布される時点では、QSOC サブシステムで実行されるよ うにセットアップされています。

<span id="page-17-0"></span>10 [ページの『ソフトウェア要件』](#page-15-0)

お客様のシステムに OptiConnect ソフトウェア (5761-SS1 オプション 23) をインストールする必要が あります。 OptiConnect ソフトウェアは、i5/OS オペレーティング・システムのオプション機能(有 料)の 1 つです。

### 関連タスク

i5/OS および関連ソフトウェアのインストール、アップグレード、または削除

『OptiConnect ソフトウェア・インストールの検証』

OptiConnect ソフトウェアをインストールしたら、この手順に従って、インストールが正常に実行され たことを検証してください。

### 関連資料

DLTLICPGM (ライセンス・プログラムの削除) コマンド

SAVLICPGM (ライセンス・プログラムの保管) コマンド

## **OptiConnect** ソフトウェア・インストールの検証

OptiConnect ソフトウェアをインストールしたら、この手順に従って、インストールが正常に実行されたこ とを検証してください。

- 1. CHKPRDOPT (製品オプションの検査) コマンドを実行して、OptiConnect のコードおよびオブジェクト が正しくインストールされたことを確認します。
- 2. すべてのシステムで STRSBS QSOC/QSOC を入力して、OptiConnect QSOC サブシステムを始動します。
- 3. すべてのシステムで DSPMSG \*SYSOPR を入力して、QSOC サブシステムの始動時に発行されたメッセー ジを表示します。 OptiConnect 接続マネージャーが正常に開始されると、以下のメッセージが表示され ます。

Subsystem QSOC in library QSOC starting. Subsystem QSOC started. OptiConnect connection manager started at mm/dd/yy hh:mm:ss. OptiConnect connected to SYSTEMA using SOC01 at mm/dd/yy hh:mm:ss. OptiConnect connected to SYSTEMB using SOC02 at mm/dd/yy hh:mm:ss.

表示されるメッセージの数 (およびメッセージ内のアダプター・タイプ) は、以下の要因によって異な ります。

- ハードウェア構成
- v 接続されているシステム
- v OptiConnect サブシステムを始動したシステム
- 4. VFYOPCCNN を入力して、インストールの検証を開始します。 この検証では、クラスター内でのシステム 間接続が確認されます。ジョブ・ログをチェックして、完了メッセージ「OptiConnect verification test completed with no errors」が表示されていることを確認してください。
- 5. QSOC/WRKOPCACT を入力して、クラスター内の各システムでの OptiConnect 活動を検査します。 VFYOPCCNN (OptiConnect 接続の検査) プロシージャーの結果として、活動が表示されます。 VFYOPCCNN を使用すると、システムは、ネットワーク内の他の各システムに対するクライアントと して動作します。
- 6. WRKHDWRSC TYPE(\*CSA) を入力して、ハードウェア接続が作動可能であることを確認するとともに、バ ス・レシーバー・カードの稼働状況を表示します。 TYPE(\*CSA) は、いずれかの時点で、このコマン ドを入力したシステムへの作動可能な接続を保持していた各リモート・システムの資源を表示します。 関連タスク

<span id="page-18-0"></span>11 ページの『OptiConnect [ソフトウェアのインストール』](#page-16-0) システムに OptiConnect ソフトウェアをインストールするには、次のステップを実行してください。 関連資料 CHKPRDOPT (製品オプションの検査) コマンド

DSPMSG (メッセージの表示) コマンド STRSBS (サブシステム始動) コマンド VFYOPCCNN (OptiConnect 接続の検査) コマンド WRKHDWRSC (ハードウェア資源の処理) コマンド WRKOPCACT (OptiConnect 活動の処理) コマンド

## **OptiConnect** 論理区画のアクティブ化

仮想 OptiConnect、HSL OptiConnect、または両タイプの OptiConnect の論理区画をアクティブ化する必要 があります。

## 仮想 **OptiConnect** 論理区画のアクティブ化

論理区画を構成し、アクティブ化して、これらの論理区画が仮想 OptiConnect を使用して通信できるよう にします。

仮想 OptiConnect を使用する全論理区画に OptiConnect 機能をインストールする必要があります。これら の各論理区画で QSOC サブシステムを開始する必要があります。

各論理区画間で仮想 OptiConnect 通信をアクティブ化するには、ご使用の System i モデルに応じて、次の ステップを実行します。

- v モデル **5***xx* の場合
	- 1. ハードウェア管理コンソール (HMC) から、「**Server Management (**サーバー管理**)**」を選択し、ロー カル区画プロファイル・プロパティーを選択します。
	- 2. 「**OptiConnect**」タブで、「**Use Virtual OptiConnect (**仮想 **OptiConnect** を使用**)**」を選択します。
	- 3. この変更を有効にするには、HMC から各論理区画を活動化する必要があります。
- v モデル **8***xx* の場合
	- 1. 専用保守ツール (DST) またはシステム保守ツール (SST) を使用して、各論理区画を構成し、 OptiConnect ネットワークに組み込みます。
	- 2. 基本区画から、OptiConnect 機能を使用するそれぞれの論理区画 (基本区画に加えて) に対して、通信 オプション「**Connect to Virtual OptiConnect (**仮想 **OptiConnect** に接続**)**」を「**yes (**はい**)**」に設定 します。

### 関連概念

7 [ページの『仮想](#page-12-0) OptiConnect』

仮想 OptiConnect は、同一システム上で実行されている論理区画間の仮想接続です。

39 ページの『[OptiConnect](#page-44-0) の開始』

OptiConnect は QSOC サブシステムで実行されるため、OptiConnect を開始するには、QSOC サブシス テムを始動する必要があります。

### 関連タスク

11 ページの『OptiConnect [ソフトウェアのインストール』](#page-16-0)

システムに OptiConnect ソフトウェアをインストールするには、次のステップを実行してください。

## <span id="page-19-0"></span>**HSL OptiConnect** 論理区画のアクティブ化

論理区画を構成し、アクティブ化して、これらの論理区画が HSL OptiConnect ループに加わるようにしま す。

HSL OptiConnect を使用する全論理区画に OptiConnect 機能をインストールする必要があります。これら の各論理区画で QSOC サブシステムを開始する必要があります。

HSL OptiConnect の論理区画をアクティブ化するには、ご使用の System i モデルに応じて、次のステップ を実行します。

- v モデル **5***xx* の場合
	- 1. ハードウェア管理コンソール (HMC) から、「**Server Management (**サーバー管理**)**」を選択し、ロー カル区画プロファイル・プロパティーを選択します。
	- 2. 「**OptiConnect**」タブで、「**Use High Speed Link (HSL) OptiConnect (**高速リンク **(HSL) OptiConnect** を使用**)**」を選択します。
	- 3. この変更を有効にするには、HMC から各論理区画を活動化する必要があります。
- v モデル **8***xx* の場合
	- 1. 専用保守ツール (DST) またはシステム保守ツール (SST) を使用して、各論理区画を構成し、 OptiConnect ネットワークに組み込みます。
	- 2. 基本区画から、OptiConnect 機能を使用するそれぞれの論理区画 (基本区画に加えて) に対して、通信 オプション「**Connect to HSL OptiConnect (HSL OptiConnect** に接続**)**」を「**yes (**はい**)**」に設定し ます。

#### 関連概念

5 ページの『[HSL OptiConnect](#page-10-0)』

高速リンク (HSL) は、システム・プロセッサーをシステム入出力バスと別のシステムにリンクする、 ハードウェア接続アーキテクチャーです。HSL OptiConnect は、HSL OptiConnect ループを使用する高 速物理接続です。

39 ページの『[OptiConnect](#page-44-0) の開始』

OptiConnect は QSOC サブシステムで実行されるため、OptiConnect を開始するには、QSOC サブシス テムを始動する必要があります。

#### 関連タスク

11 ページの『OptiConnect [ソフトウェアのインストール』](#page-16-0) システムに OptiConnect ソフトウェアをインストールするには、次のステップを実行してください。

## **OptiConnect** の構成

OptiConnect 経由でデータ要求を経路指定するには、ファースト・パス方式と拡張機能パス方式のいずれか を使用できます。ファースト・パス方式では、より高速な通信が可能ですが、拡張機能パスが有する 2 フ ェーズ・コミットはサポートされません。

分散データ管理 (DDM) を使用するように作成された i5/OS アプリケーションのいずれでも、OptiConnect を使用できます。これは、新規および既存の両アプリケーションに適用されます。i5/OS データベースを使 用する多くのアプリケーションは、アプリケーションに変更を加えなくても透過的に DDM を使用するこ とができます。 OptiConnect は従来型の DDM と同じメカニズムを使用しており、したがってデータベー スへのアクセスは DDM ファイルにより制御されます。OptiConnect DDM を使用してデータベースにアク セスするアプリケーションは、従来型の拡張プログラム間通信機能 (APPC) DDM を使用して、同時に別の データベースにもアクセスすることができます。

<span id="page-20-0"></span>OptiConnect 経由でデータ要求を経路指定するファースト・パス方式では、DDM ファイル内に特殊キーワ ードを指定します。ファースト・パス方式を使用する場合、OptiConnect エージェント・ジョブは、 OptiConnect 接続マネージャーで開始され、QSOC サブシステムで実行されます。これらのジョブは、 OptiConnect ジョブの命名規則に従います。ファースト・パス方式は、コード・パスが短いので高速な通信 手段ですが、2 フェーズ・コミット・プロトコルをサポートしません。

拡張機能パス方式を使用する場合、OptiConnect エージェント・ジョブは、APPC 接続マネージャーで開始 され、QCMN サブシステムで実行されます。これらのジョブは、通信ジョブに関する標準 DDM 命名規則 に従います。拡張機能パス方式では、2 フェーズ・コミット・プロトコルをサポートします。

#### 関連概念

分散データベース・プログラミング

#### 関連タスク

47 [ページの『トラブルシューティングの基本手順』](#page-52-0) OptiConnect について問題が生じた場合は、以下の手順に従って原因を判別してください。

## ファースト・パス経路指定の構成

高速通信を必要とする場合は、OptiConnect ファースト・パス経路指定を構成することができます。ただ し、ファースト・パス方式は、2 フェーズ・コミットをサポートしていません。

ファースト・パス方式では、特殊な装置記述の QYCTSOC を使用します。この装置に向けて APPC (拡張 プログラム間通信) 会話が送られると、装置ドライバーは、OptiConnect バスを介してこの会話をリダイレ クトし、標準の分散データベース管理 (DDM)、分散リレーショナル・データベース体系 (DRDA)、および APPC コードの大部分をバイパスします。

注**:** QYCTSOC 装置記述は、OptiConnect ソフトウェアのインストール時に作成されますが、常時、オフに 構成変更された状態のままになります。この装置記述は必要であり、削除できません。

ファースト・パスを使用し、OptiConnect を介してデータ要求を経路指定するには、DDM ファイルの装置 記述パラメーターに QYCTSOC キーワードを指定する必要があります。CRTDDMF (分散データ管理ファ イル作成) コマンドまたは CHGDDMF (分散データ管理ファイル変更) コマンドを使用すれば、この情報を 追加できます。

新規 DDM ファイルを作成するには、以下のようにします。

1. リモート・ロケーション (RMTLOCNAME) パラメーターに、要求を実行する受動システムの名前を指 定します。名前は、実名でも論理名でも構いません。

DSPNETA (ネットワーク属性の表示) コマンドを使用すれば、実システム名を表示できます。

受動システムの論理名 は、実システム名が含まれている QSOC ライブラリー内のデータ域の名前で す。例えば、受動システムの実名は、REAL です。 LOGICAL という論理名を使ってシステムを識別し たい場合は、以下の CRTDTAARA (データ域の作成) コマンドに示すとおり、QSOC 内に LOGICAL というデータ域を作成し、値「REAL」をそのデータ域に割り当てる必要があります。

CRTDTAARA DTAARA(QSOC/LOGICAL) TYPE(\*CHAR) LEN(8) VALUE('REAL')

データ域には、1 つの実システム名のみを含めることができます。同じ値を持つデータ域を複数作成で きるので、受動システムに対して複数の論理名を作成できます。DDM ファイル内の受動システムの論 理名を使用することによって、DDM ファイルを変更しなくても実システム名を切り替えることが可能 です。必要なのは、データ域内の値を変更することだけです。

<span id="page-21-0"></span>2. 残りの情報を入力したら、F10 (追加パラメーター) を押し、装置記述に QYCTSOC を入力します。

OptiConnect は、CRTDDMF コマンドの他のパラメーターは特に使用しません。ただし、「オープン・ データ・パス共用 (SHARE)」パラメーターに \*YES または \*NO を指定してあることを確認してくだ さい。

注**:** 装置として QYCTSOC を指定した場合、RMTLOCNAME パラメーターは、有効なシステム名のみ に制限されます。

既存の DDM ファイルを変更する場合は、以下のようにします。

- 1. DDM ファイルとライブラリーの名前を入力してから、Enter キーを押します。
- 2. RMTLOCNAME パラメーターに、要求を実行する受動システムの名前を指定してから、F10 を押しま す。 名前は、実名でも論理名でも構いません。
- 3. 「Additional Parameters (追加パラメーター)」画面で、装置記述として QYCTSOC を入力します。

OptiConnect は、CHGDDMF コマンドの他のパラメーターは特に使用しません。ただし、SHARE パラ メーターに \*YES または \*NO を指定してあることを確認してください。

デフォルトでは、OptiConnect は、DDM ファイルのモード (MODE) パラメーターにどのような値が指定 されていても受け入れます。ただし、QYYCDTSU ジョブ記述内に指定されているユーザー・プロファイル を使用して OptiConnect エージェント・ジョブが開始されるようにしたい場合は、MODE パラメーターに QYCTSOC を使用する必要があります。MODE パラメーターに他の任意の値を指定すると、OptiConnect エージェント・ジョブは、DDM 会話を開始したユーザー・プロファイルとジョブ記述を使用して開始され ます。

### 関連概念

分散データベース・プログラミング

27 [ページの『モード・テーブルの使用』](#page-32-0)

モードでは、ローカル・ロケーションとリモート・ロケーションの間のセッション特性を記述します。 OptiConnect を介してモードを使用することにより、拡張プログラム間通信機能 (APPC) を介した標準 モード・サポートの場合より高い柔軟性が得られます。OptiConnect モードはモード・テーブルを介し て開始できます。

#### 関連タスク

『拡張機能パス経路指定の構成』

2 フェーズ・コミットおよび一部の Lotus® Domino® アプリケーション用に、OptiConnect 拡張機能パ ス経路指定を構成します。

#### 関連資料

CHGDDMF (分散データ管理ファイル変更) コマンド CRTDTAARA (データ域作成) コマンド CRTDDMF (分散データ管理ファイル作成) コマンド DSPNETA (ネットワーク属性表示) コマンド

## 拡張機能パス経路指定の構成

2 フェーズ・コミットおよび一部の Lotus Domino アプリケーション用に、OptiConnect 拡張機能パス経路 指定を構成します。

拡張機能パス方式では、APPC 制御装置および装置の構成を必要とします。制御装置記述には、\*OPC のリ ンク・タイプが必要であり、これにより制御装置がオプティカル・バス (OptiConnect) に接続されているこ

とを装置ドライバー・レイヤーに指示します。拡張機能パス方式では、ファースト・パス方式の場合と同様 に、通信層の幾つかをバイパスすることはできません。ただしこの方式は、2 フェーズ・コミット、および リモート・データへのアクセスに LS:DO を使用する一部の Lotus Domino アプリケーションなど、特定の 機能に必要です。

特殊な装置キーワードを使用せずに、OptiConnect を介してデータ要求を経路指定するには、リンク・タイ プ \*OPC の OptiConnect 制御装置および装置を作成する必要があります。リモート・システム名は、ター ゲット・システムの名前でなければなりません。

\*OPC 制御装置および装置を構成するには、次のステップを実行します。

1. 制御装置記述の作成: CRTCTLAPPC CTLD(name) LINKTYPE(\*OPC) RMTSYSNAME(sysname) ROLE(\*PRI または \*SEC) DSAP(##)。 ペアの \*OPC 制御装置を作成する必要があります (OptiConnect を使用して通信する 2 つのシステムに 1 つずつ)。一方のシステムのデータ・リンク・ロールは \*PRI (1 次) で、他のシス テムのデータ・リンク・ロールは \*SEC (2 次) でなければなりません。宛先サービス・アクセス・ポイ ント (DSAP) の値は、リモート制御装置に割り当てられているソース・サービス・アクセス・ポイント (SSAP) の値と一致する必要があります。有効な値は、04、08、0C、10、14、...78、7C です。

次のジョブ・ログは、1 つのシステム SYSTEMA で \*OPC を作成して、別のシステム SYSTEMB に 接続する例を示します。

- > CRTCTLAPPC CTLD(SYSBCTL) LINKTYPE(\*OPC) RMTSYSNAME(SYSTEMB) ROLE(\*PRI) DSAP(44) Description for controller SYSBCTL created.
- 2. 制御装置に接続されている装置の装置記述の作成: CRTDEVAPPC DEVD(SYSBDEV) RMTLOCNAME(SYSB) ONLINE(\*NO) LCLLOCNAME(SYSA) CTL(SYSBCTL) APPN(\*NO)。

\*OPC 制御装置は、APPN(\*NO) で作成された装置のみ受け入れます。一方のシステムに指定したリモ ート・ロケーション (RMTLOCNAME) とローカル・ロケーション (LCLLOCNAME) の値は、ペアの他 方のシステムに指定した LCLLOCNAME と RMTLOCNAME 値に一致する必要があります。IPL 時の Online パラメーター (ONLINE) は、\*NO に設定する必要があります。QSOC サブシステムが始動され るまでは、OptiConnect 制御装置および接続装置をオンに構成変更できないからです。

次のジョブ・ログは、制御装置 SYSBCTL に接続されている装置用に SYSTEMA で装置記述を作成す る例を示します。

- > CRTDEVAPPC DEVD(SYSBDEV) RMTLOCNAME(SYSB) ONLINE(\*NO) LCLLOCNAME(SYSA) CTL(SYSBCTL) APPN(\*NO) Description for device SYSBDEV created.
- 3. ペアの他方のシステムでは、ステップ 1 で作成した記述をポイントする制御装置記述を作成します。 次のジョブ・ログは、SYSTEMA に接続するために SYSTEMB 上に制御装置記述を作成する例を示し ます。
	- > CRTCTLAPPC CTLD(SYSACTL) LINKTYPE(\*OPC) RMTSYSNAME(SYSTEMA) ROLE(\*SEC) DSAP(44) Description for controller SYSACTL created.
- 4. 制御装置 SYSACTL に接続されている装置用に SYSTEMB に装置記述を作成。
	- > CRTDEVAPPC DEVD(SYSADEV) RMTLOCNAME(SYSA) ONLINE(\*NO) LCLLOCNAME(SYSB) CTL(SYSACTL) APPN(\*NO) Description for device SYSADEV created.
- 5. OptiConnect ネットワーク内のすべてのシステム・ペアについて、ステップ 1 および 2 を繰り返しま す。
- 6. すべての \*OPC 制御装置および装置をオンに構成変更して、OptiConnect を介して要求を使用可能にし ます。

ペアの一方の \*OPC 制御装置がオンに構成変更されると、制御装置の状態は ACTIVE/CNN PENDING また は VARYON/CNN PENDING に変更されます。これは、OptiConnect パスが完全には確立されていないこと を示します。他方の \*OPC 制御装置がオンに構成変更された後で、両制御装置の状況が ACTIVE に変わ り、OptiConnect 接続がデータ転送に使用できるようになります

注**:** \*OPC 制御装置およびそれらに接続された装置をオンに構成変更する前に、両システムで QSOC サ ブシステムを始動する必要があります。どちらかのシステムで QSOC サブシステムが終了した場 合、そのシステム上の制御装置およびそれに接続されているすべてのシステムの状況は、 ACTIVE/CNN PENDING または VARYON/CNN PENDING に変更されます。QSOC サブシステムが再始動さ れた後、制御装置をオフに構成変更し、再度オンに構成変更するまでは、制御装置を介した活動は 発生しません。

VRYCFG (構成変更) コマンドを使用して制御装置と装置をオンに構成変更します。次のジョブ・ログ は、SYSTEMA の制御装置 SYSBCTL をオンに構成変更する例を示します。

> VRYCFG CFGOBJ(SYSBCTL) CFGTYPE(\*CTL) STATUS(\*ON) Vary on completed for controller SYSBCTL. Vary on completed for device SYSBDEV.

次のジョブ・ログは、SYSTEMB の制御装置 SYSACTL をオンに構成変更する例を示します。

- > VRYCFG CFGOBJ(SYSACTL) CFGTYPE(\*CTL) STATUS(\*ON) Vary on completed for controller SYSACTL. Vary on completed for device SYSADEV.
- 7. DDM ファイルの設定

APPC 装置記述に指定されているものと同じリモートおよびローカル・ロケーションを使用します。装 置記述パラメーターには、\*LOC を使用します。\*OPC 制御装置に接続さている装置で定義されている リモート・ロケーションとローカル・ロケーションは、構造化照会言語 (SQL) のリレーショナル・デ ータベース・ディレクトリー内でも使用できます。

\*OPC 制御装置と装置をオンに構成変更すると、OptiConnect 上のトラフィックが使用可能になりますが、 これらの装置および制御装置をオフに構成変更しても、トラフィックは必ずしもブロックされません。 OptiConnect 活動を確実に停止させるには、WRKOPCACT (OptiConnect 活動の処理) コマンドの VARY オ プションを使用するか、または QSOC サブシステムを終了してください。

\*OPC 制御装置を使用することにより、OptiConnect バスを介した APPC 通信機能を提供することができ ます。システム間通信機能 (ICF) ファイル・インターフェース、共通プログラミング・インターフェー ス・コミュニケーション (CPI-C)、または CICS® ファイル・インターフェースを使用するアプリケーショ ン・プログラムは、OptiConnect を使用してリモート・システム上のアプリケーションと通信することがで きます。以前は、DDM または SQL アプリケーションのみが OptiConnect を使用して、リモート・アプリ ケーションと通信できました。

デフォルトの QYCTSOC APPC 装置記述は、\*PUBLIC 権限の \*CHANGE を有するので、どのユーザーで も OptiConnect を使用できます。誰もが OptiConnect を使用できることを避ける場合は、RVKOBJAUT (オ ブジェクト権限取り消し) コマンド、続いて GRTOBJAUT (オブジェクト権限付与) コマンドを使用して、 特定のユーザーに \*DEVD アクセス権限を付与します。

注**:** APPC 装置記述では、装置については記述しません。これは、OptiConnect パスへの権限とアクセスを 制御するために使用されます。

関連概念

<span id="page-24-0"></span>25 ページの『OptiConnect を介した SQL [の経路指定』](#page-30-0) 分散リレーショナル・データベース体系 (DRDA) を使用することにより、OptiConnect を介して静的お よび動的構造化照会言語 (SQL) を経路指定することができます。

#### 関連タスク

15 [ページの『ファースト・パス経路指定の構成』](#page-20-0)

高速通信を必要とする場合は、OptiConnect ファースト・パス経路指定を構成することができます。た だし、ファースト・パス方式は、2 フェーズ・コミットをサポートしていません。

### 関連資料

CRTCTLAPPC (APPC 制御装置記述作成) コマンド CRTDEVAPPC (装置記述作成) コマンド CRTDDMF (分散データ管理ファイル作成) コマンド GRTOBJAUT (オブジェクト権限付与) コマンド RVKOBJAUT (オブジェクト権限取り消し) コマンド VRYCFG (構成変更) コマンド WRKOPCACT (OptiConnect 活動の処理) コマンド

## **OptiConnect** のカスタマイズ

必要に応じて、OptiConnect 経由でシステム・ネットワーク体系配布サービス (SNADS) を送付したり、ま たはエージェント・ジョブのジョブ記述を変更できます。

### **OptiConnect** を介した **SNADS** の経路指定

システム・ネットワーク体系配布サービス (SNADS) では、OptiConnect リンクを使用し、光ファイバー・ ケーブルを経由して、システム間でデータを配布することができます。

OptiConnect を介して SNADS を構成するときは、 16 [ページの『拡張機能パス経路指定の構成』で](#page-21-0)作成済 みの APPC 制御装置および装置記述がシステムで使用されます。ディレクトリー項目、ルーティング・テ ーブル項目、および配布待ち行列を構成するには、次のようにします。

1. リモート・システムに対して 1 人または何人かのユーザー (\*ANY) を指すディレクトリー項目を追加 します。

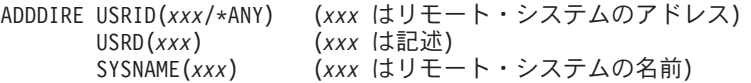

2. 配布待ち行列を作成します。

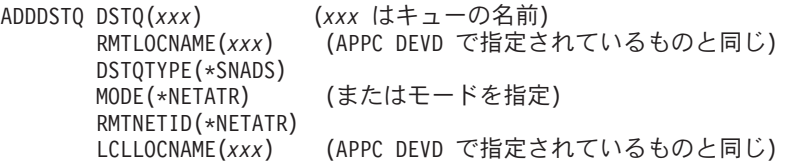

SNADS は、配布待ち行列内のリモート・ロケーション (RMTLOCNAME) パラメーターおよびローカ ル・ロケーション (LCLLOCNAME) パラメーターの値を使用して、受動システムを指す正しい APPC 装置記述を選択することができます。

3. 配布待ち行列を指すルーティング・テーブルを作成します。

<span id="page-25-0"></span>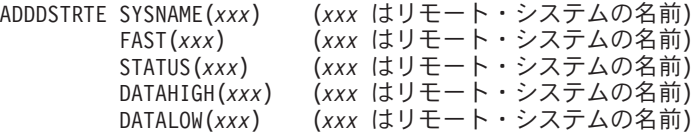

4. 両方のシステムで QSOC サブシステムおよび QSNADS サブシステムが活動状態になっていることを 確認します。

#### 関連資料

Add Directory Entry (ADDDIRE: ディレクトリー項目追加) コマンド

Add Distribution Queue (ADDDSTQ: 配布待ち行列追加) コマンド

Add Distribution Route (ADDDSTRTE: 配列経路追加) コマンド

### 初期ライブラリー・リスト

デフォルトでは、OptiConnect エージェント・ジョブのライブラリー・リストには、システム・ライブラリ ー・リストおよびユーザー・ライブラリー・リストのシステム値が含まれています。

DDM オブジェクト (DDM ファイル、DDM データ域、DDM データ・キューなど) では、作成時にユーザ ーがライブラリーを指定する必要があるため、OptiConnect エージェント・ジョブのデフォルト・ライブラ リー・リストは、標準的な分散データ管理 (DDM) 機能を実行するためには十分です。

ただし、以下の機能については、作成時にユーザーがオブジェクト用のライブラリーを指定する必要はあり ません。

- v 分散リレーショナル・データベース体系 (DRDA)
- v LS:DO および @ コマンドを伴う Lotus Domino スクリプト
- DB2 トリガー
- 注**:** システム・ライブラリー・リストまたはユーザー・ライブラリー・リストのシステム値を変更すること によっても DDM 機能を有効にすることができます。

リモート・ジョブのライブラリー・リストを制御するには、SOCA*nnnnnn* ジョブ記述 QYYCDTSU を変更 して、必要なライブラリーを組み込むことができます。DRDA および Domino の場合、ユーザーが必要な ライブラリーを初期ライブラリー・リストに追加したり、あるいはユーザーの構造化照会言語 (SQL) ステ ートメントまたは Open Database Connectivity (ODBC) ステートメントをライブラリーで修飾することがで きます。トリガーの場合は、初期ライブラリー・リストにライブラリーを組み込む必要があります。

注**:** SOCA*nnnnnn* ジョブが既に開始されていた場合は、ENDSBS (サブシステム終了) コマンドを使用して QSOC サブシステムを終了してから、再始動することにより、エージェント・ジョブが新しい初期ライ ブラリー・リストを使用して開始されるようにする必要があります。

#### 関連資料

End Subsystem (ENDSBS: サブシステム終了) コマンド

21 ページの『QYYCDTSU [ジョブ記述』](#page-26-0)

OptiConnect エージェント・ジョブ SOCA*nnnnnn* は、QYYCDTSU ジョブ記述を使用します。

### **QUSER** アクセス権限の変更

ファースト・パス方式を使用した場合、デフォルトでは OptiConnect エージェント・ジョブは、QUSER ユ ーザー・プロファイルの下で実行されます。これらのエージェント・ジョブのユーザー・プロファイルを変 更して、データベース・システム上のファイルへの適切なアクセス権限を付与することができます。

QUSER アクセス権限を変更するには、次のステップを実行します。

- <span id="page-26-0"></span>1. CHGJOBD QSOC/QYYCDTSU を入力し、F4 (プロンプト) を押し、次に F10 (追加パラメーター) を押しま す。
- 2. ユーザー・パラメーターについては、デフォルト値 QUSER を適切なユーザー・プロファイル名 (具体 的には、エージェント・ジョブ権限を制御するユーザー・プロファイル名) に変更してください。 関連概念

10 ページの『OptiConnect [のジョブ記述』](#page-15-0)

接続マネージャー・ジョブ (SOCMGR) およびエージェント・ジョブ (SOCA*nnnnnn*) のジョブ記述は、 OptiConnect をインストールすると、QSOC ライブラリー内に定義されます。

### 関連資料

Change Job Description (CHGJOBD: ジョブ記述変更) コマンド

## **QYYCDTSU** ジョブ記述

OptiConnect エージェント・ジョブ SOCA*nnnnnn* は、QYYCDTSU ジョブ記述を使用します。

次の図は、SOCA*nnnnnn* ジョブの QYYCDTSU ジョブ記述を示します。

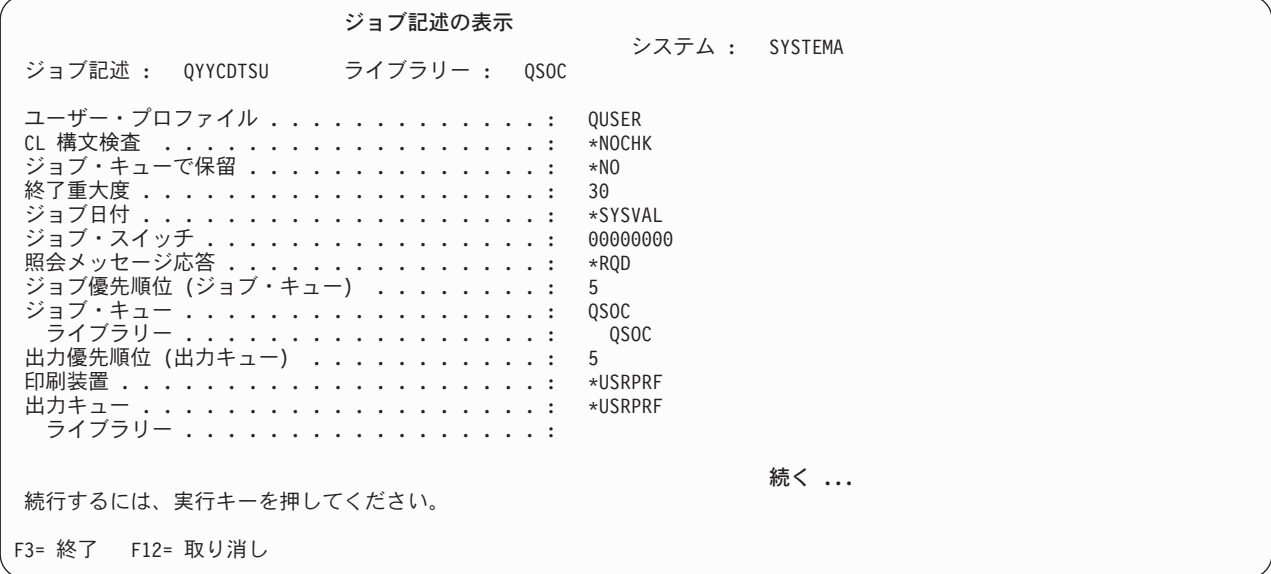

図 *4.* 「ジョブ記述の表示」画面 *- QYYCDTSU*

<span id="page-27-0"></span>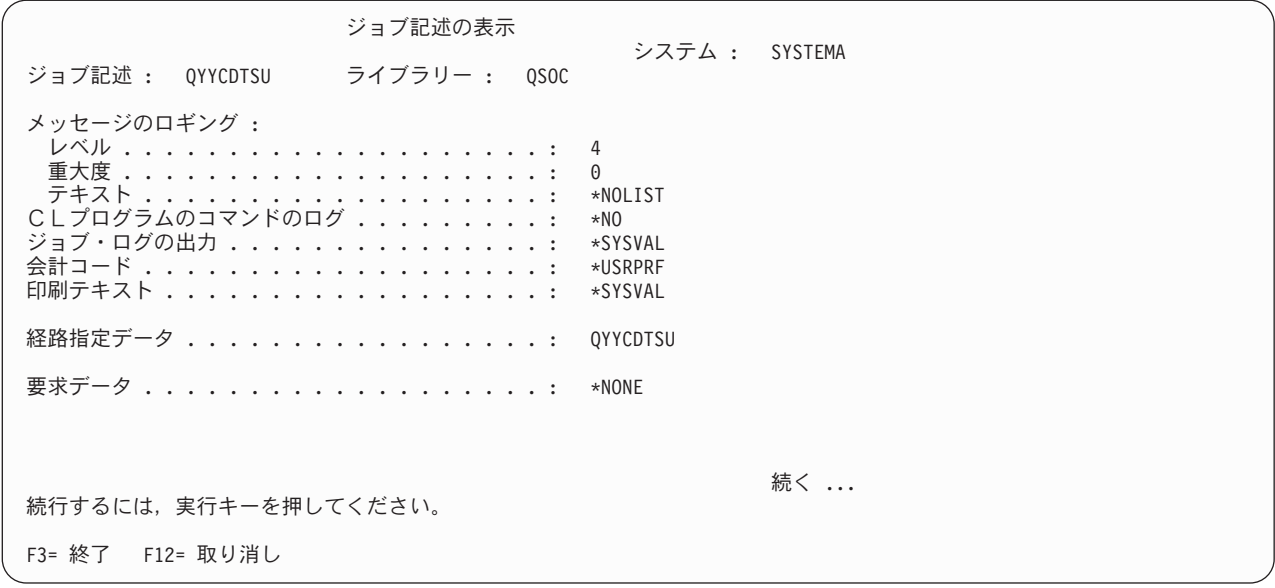

図 *5.* 「ジョブ記述の表示」画面 *- QYYCDTSU (*続く*)*

ジョブ記述の表示 システム : SYSTEMA ジョブ記述 : QYYCDTSU ライブラリー : QSOC DDM 会話 ....................: \*KEEP 装置回復処置 ..................: \*SYSVAL タイム・スライス終了プール . . . . . . . . . . . : \*SYSVAL ジョブ・メッセージ待ち行列の最大サイズ .....: \*SYSVAL ジョブ・メッセージ待ち行列満杯時の処置 .....: \*SYSVAL マルチスレッド可能 . . . . . . . . . . . . . . . . \*NO<br>初期 ASP グループ . . . . . . . . . . . . . . . . \* \*NONE 初期 ASP グループ ...............: \*NONE スプール・ファイル処置 .............: \*SYSVAL テキスト . . . . . . . . . . . . . . . . . . . . : SOC AGENT JOB DESCRIPTION 終わり 続行するには,実行キーを押してください。 F3= 終了 F12= 取り消し

図 *6.* 「ジョブ記述の表示」画面 *- QYYCDTSU (*続く*)*

#### 関連概念

20 [ページの『初期ライブラリー・リスト』](#page-25-0)

デフォルトでは、OptiConnect エージェント・ジョブのライブラリー・リストには、システム・ライブ ラリー・リストおよびユーザー・ライブラリー・リストのシステム値が含まれています。

## **QYYCMGR** ジョブ記述

OptiConnect 接続マネージャー・ジョブ SOCMGR は、QYYCMGR ジョブ記述の中の要求データに従って エージェント・ジョブを維持します。

[図](#page-28-0) 1 は、SOCMGR ジョブの QYYCMGR ジョブ記述を示したものです。

<span id="page-28-0"></span>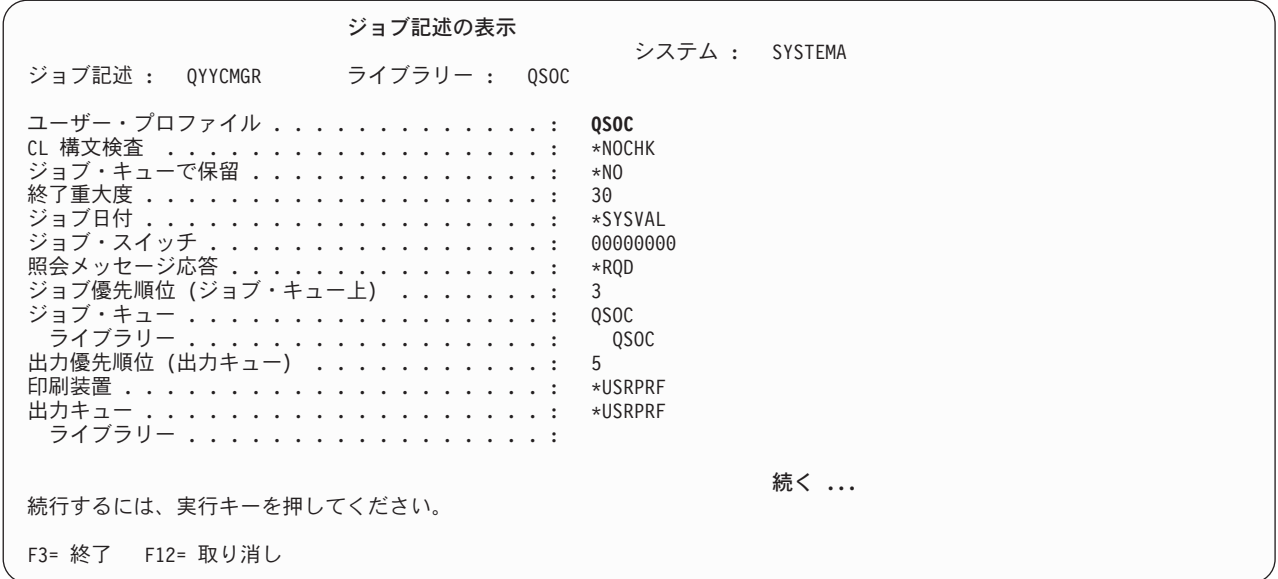

図 *7.* 「ジョブ記述の表示」画面 *- QYYCMGR*

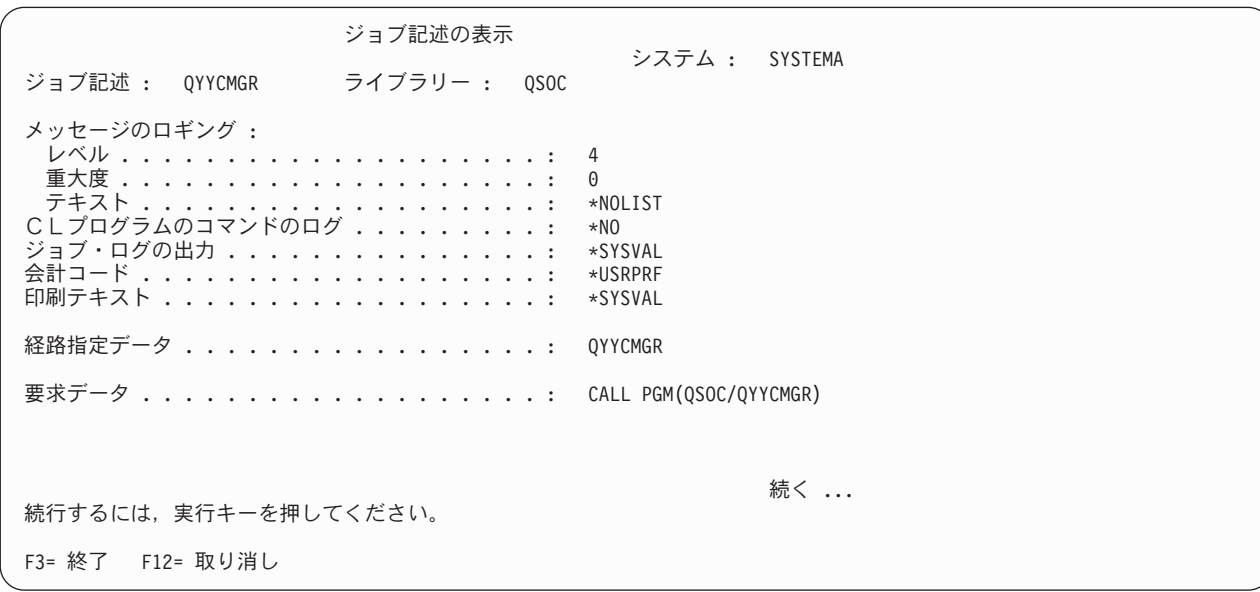

図 *8.* 「ジョブ記述の表示」画面*: QYYCMGR (*続き*)*

<span id="page-29-0"></span>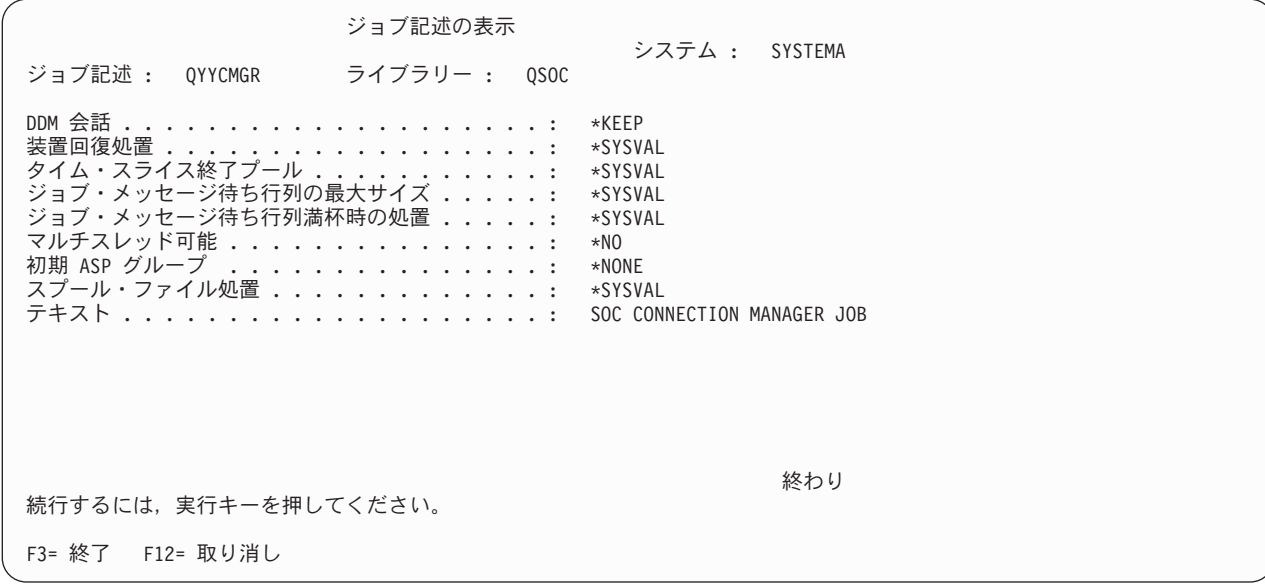

図 *9.* 「ジョブ記述の表示」画面*: QYYCMGR (*続き*)*

このジョブ記述は、QYYCMGR 用の経路指定データを示しています。 これは、QSOC サブシステム記述 の中の経路指定項目の 1 つとしてリストされているものです。要求データ (*CALL PGM(QSOC/QYYCMGR) PARM(0 0 0)*) は、OptiConnect を開始する実際のプログラム呼び出しです。これらのパラメーターは、ア プリケーション・システムで維持されるエージェントのプールを記述しており、OptiConnect 接続マネージ ャーに渡されます。これらのパラメーターを変更することで、システム・パフォーマンスをチューニングす ることが可能です。 最初の数値は、システム内のエージェントの初期数 (0) です。2 番目の数値は、プー ル内のエージェントの許容最小数 (0) です。 3 番目の数値 (0) は無視されます。

#### 関連概念

10 ページの『OptiConnect [のジョブ記述』](#page-15-0) 接続マネージャー・ジョブ (SOCMGR) およびエージェント・ジョブ (SOCA*nnnnnn*) のジョブ記述は、 OptiConnect をインストールすると、QSOC ライブラリー内に定義されます。

『OptiConnect のパフォーマンス要因』 OptiConnect のパフォーマンスに影響を与える要因が幾つかあります。

### **OptiConnect** のパフォーマンス要因

OptiConnect のパフォーマンスに影響を与える要因が幾つかあります。

• 記憶域プール

OptiConnect は、初期インストールの時点では、\*BASE ストレージ・プールを使用するように設定され ます。このストレージ・プール、およびこのプールに割り振られているストレージの量が、クラスター 内の各システムにとって適切かどうかを判断する必要があります。OptiConnect 用のデータベース・シス テム上の 1 つのアプリケーション・システムにつき、少なくとも 16 MB を指定してください。

• ジョブ・クラスおよび優先順位

OptiConnect エージェントは、QSOC ライブラリー内の QYYCAGNT クラスの下で実行されます。エー ジェント・ジョブ・クラスは、優先順位が 20 で実行されることを前提に出荷されますが、実行は自動 的に対応するソース・ジョブと同じ優先順位になります。

• SOCMGR ジョブ記述 QYYCMGR

<span id="page-30-0"></span>SOCMGR ジョブのジョブ記述の一部として、要求データは QSOC ライブラリー内の QYYCMGR プロ グラムを呼び出します。このプログラムには以下のパラメーターが渡されます。

- 最初のパラメーター値は、エージェント・ジョブ・プール内で開始される初期のエージェント・ジョ ブの数です。この数には、活動状態のエージェント・ジョブと使用可能なエージェント・ジョブの両 方が含まれます。活動エージェント・ジョブは、ソース DDM ユーザー・ジョブに接続されます。使 用可能エージェント・ジョブは、現在はユーザー・ジョブに接続されておらず、使用を待機している エージェント・ジョブのことです。活動ジョブが終了すると、接続マネージャーは、エージェント・ ジョブ・プール内のジョブの数を維持するために、ジョブをサブミットします。このパラメーター は、サブシステムの始動時に使用される事前開始ジョブ・パラメーターに似ています。サブシステム が始動されると、ジョブは使用可能になります。
- 2 番目のパラメーター値は、エージェント・ジョブ・プール内に維持される使用可能なエージェン ト・ジョブの最小数です。使用可能エージェント・ジョブが活動エージェント・ジョブに変化する と、接続マネージャーは、使用可能エージェント・ジョブの数を維持するために、ジョブをサブミッ トします。この数は常に 50 未満でなければなりません。
- 3 番目のパラメーター値は無視されます。0 を入力してください。

デフォルトのパラメーターは、(0 0 0) です。

これらの値を調整することにより、あらかじめ決定されている数のエージェント・ジョブを事前開始す ることができます。作業要求が入ってくると、その要求は、既に実行中かまたは事前開始されているエ ージェント・ジョブに直接送信されます。エージェント・ジョブ数は、個々のインストール環境の要件 に従って調整する必要があります。

エージェント・ジョブを事前開始するには、QYYCMGR ジョブ記述のデフォルト値を変更する必要があ ります。デフォルト値を変更するには、以下のようにします。

- 1. CHGJOBD QSOC/QYYCMGR を入力します。
- 2. F4 (プロンプト) を押してから、F10 (追加パラメーター) を押します。

要求データについて、デフォルトの パラメーター値 (0 0 0) を必要な値に変更してください。

注**:** エージェント・ジョブの事前開始を使用できるのは、QYCTSOC を装置として持つ DDM ファイル を使用しているアプリケーションのみです。\*OPC 制御装置方式を使用する場合は、DDM 事前開始 ジョブを構成する必要があります。

#### 関連資料

22 ページの『QYYCMGR [ジョブ記述』](#page-27-0)

OptiConnect 接続マネージャー・ジョブ SOCMGR は、QYYCMGR ジョブ記述の中の要求データに従っ てエージェント・ジョブを維持します。

Change Job Description (CHGJOBD: ジョブ記述変更) コマンド

## **OptiConnect** の拡張カスタマイズ

OptiConnect では、いくつかの拡張カスタマイズ機能を提供します。

## **OptiConnect** を介した **SQL** の経路指定

分散リレーショナル・データベース体系 (DRDA) を使用することにより、OptiConnect を介して静的およ び動的構造化照会言語 (SQL) を経路指定することができます。

OptiConnect を介して SQL を経路指定する場合は、ファースト・パス方式と拡張機能パス方式のどちらで も使用できます。ファースト・パス方式の方が簡単に使用できますが、この方式ではコミットメント制御や 分散作業単位 (\*DUW) を使用することはできません。コミットメント制御または \*DUW が必要な場合 は、拡張機能パス方式を使用する必要があります。

OptiConnect では、動的 SQL および拡張動的 SQL の両方について、静的 SQL の使用がサポートされて います。また、拡張動的リモート SQL (EDRS) API を使用し、OptiConnect を介して拡張動的 SQL を経 路指定することが可能です。

### ファースト・パス方式を使用した **SQL** の経路指定

ファースト・パス方式を使用し、OptiConnect を介して SQL 要求を経路指定するには、リレーショナル・ データベース (RDB) ディレクトリー内に特殊キーワードを指定する必要があります。

データベース・システムでは、アプリケーション・システム内に指定されているリレーショナル・データベ ース名と一致する RDB 項目が存在し、リモート・ロケーション (RMTLOCNAME) パラメーターに \*LOCAL が指定されていなければなりません。アプリケーション・システムでは、RMTLOCNAME パラメ ーターは、データベースが存在するシステムを指していなければなりません。 それぞれのリレーショナ ル・データベース名は、分散ネットワーク内で固有のものでなければなりません。各項目は、他のパラメー ターと同様に、リレーショナル・データベースへのアクセス方式を識別します。

RDB ディレクトリーに項目を追加するには、以下のようにします。

- 1. ADDRDBDIRE (リレーショナル・データベース・ディレクトリー項目の追加) コマンドを入力します。
- 2. F4 (プロンプト) を押してから、F9 (すべてのパラメーターの表示) を押します。
	- a. RDB パラメーターに名前を入力します。アプリケーション・システム上の名前は、データベース・ システム上の名前に一致していなければなりません。
	- b. RMTLOCNAME パラメーターを入力します。各アプリケーション・システムでは、受動システムの 名前を指定します。データベース・システムでは、\*LOCAL を指定します。
	- c. APPC 装置記述 (DEV) パラメーターに QYCTSOC を入力します。
	- d. ローカル・ロケーション (LCLLOCNAME) パラメーターに \*LOC を入力します。

RDB ディレクトリー項目を作成したら、SQL プログラムを再コンパイルして、その RDB 項目をポイント するようにする必要があります。SQL プログラムを再コンパイルする際には、コミットメント制御を \*NONE、また RDB 接続メソッドを \*RUW として指定します。

注**:** RDB パラメーターは、RDB 項目内の RDB パラメーターと一致させる必要があります。

#### 拡張機能パス方式による **SQL** の経路指定

拡張機能パス方式を使用し、OptiConnect を介して SQL 要求を経路指定するには、RDB ディレクトリー 内に RMTLOCNAME パラメーターと LCLLOCNAME パラメーターを指定する必要があります。これらの パラメーター値が、 16 [ページの『拡張機能パス経路指定の構成』で](#page-21-0)作成済みの拡張機能パス記述と一致し ていることを確認してください。

SQL プログラムを再コンパイルすると、RDB 項目からターゲット・システム名がプルされ、SQL パッケ ージが作成され、ターゲット・システムでプログラムが実行されます。

関連タスク

<span id="page-32-0"></span>15 [ページの『ファースト・パス経路指定の構成』](#page-20-0)

高速通信を必要とする場合は、OptiConnect ファースト・パス経路指定を構成することができます。た だし、ファースト・パス方式は、2 フェーズ・コミットをサポートしていません。

### 関連資料

Extended Dynamic Remote SQL (EDRS: 拡張動的リモート SQL) API

ADDRDBDIRE (リレーショナル・データベース・ディレクトリー項目の追加) コマンド

## **OptiConnect** を介した遠隔ジャーナルの経路指定

遠隔ジャーナルは、リレーショナル・データベース (RDB) ディレクトリー項目を使用することにより、 OptiConnect を介して経路指定することができます。

ファースト・パス方式と拡張機能パス方式のどちらも使用できます。構成では、リモート・ロケーション名 およびその他の必要な情報を使用します。

### 関連概念

バックアップおよびリカバリー (Backup and Recovery)

## モード・テーブルの使用

モードでは、ローカル・ロケーションとリモート・ロケーションの間のセッション特性を記述します。 OptiConnect を介してモードを使用することにより、拡張プログラム間通信機能 (APPC) を介した標準モー ド・サポートの場合より高い柔軟性が得られます。OptiConnect モードはモード・テーブルを介して開始で きます。

モード・テーブル QMTABLE は OptiConnect に付属していません。追加のカスタマイズが必要な場合は、 このモード・テーブルを作成しなければなりません。

サブシステム QSOC の始動時に、QSOC ライブラリーが検査されて、QMTABLE が存在しているかどう かが確認されます。QMTABLE が存在している場合は、パラメーターを使用して任意の OptiConnect エー ジェント・ジョブを開始できます。そうでない場合は、デフォルト値のセットがストレージに入れられま す。

OptiConnect モード・テーブルを作成するには、CALL QSOC/QYYCMUTL CREATE を入力します。これにより QSOC ライブラリーに、QSOCDDS をメンバーとして持つ DDS ソース・ファイル QSOCDDS、およびサ ンプル・モード・テーブル QMSAMPLE が作成されます。モード・テーブル QMTABLE を作成するに は、このサンプル・テーブルをコピーするか、または DDS ソース・ファイルを使用します。QMTABLE は物理ファイルであり、QSOC ライブラリー内に存在する必要があります。データ・ファイル・ユーティ リティー (DFU) を使用してこのテーブルを変更することにより、必要なそれぞれのモードまたはロケーシ ョンについて 1 項目を追加することができます。

ファースト・パス方式の場合は、以下の項目を追加します。

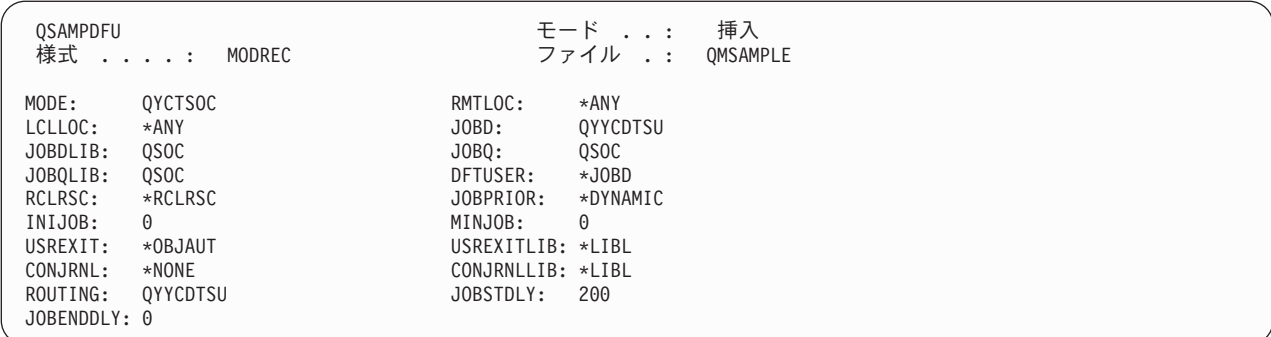

注**:** QSOC サブシステムと共に提供される OptiConnect エージェント・ジョブを使用するには、ROUTING 項目は常に QYYCDTSU でなければなりません。モード・テーブル内には、ObjectConnect 用の項目は 必要ありません。

エージェント・ジョブ (DDM ターゲット) が開始されるたびに、モード・テーブルが検索されて、キー付 き値に一致するものがあるかどうかが確認されます。QMTABLE の中には、LCLLOC、RMTLOC、および MODE という 3 つのキー付きフィールドがあります。テーブルから以下の値が検索されます。

- 1. ネットワーク属性から抽出されたターゲット・システム名 (LCLLOC と突き合わせ)。
- 2. ターゲット・システムに送信されたソース・システム名 (RMTLOC と突き合わせ)。
- 3. ターゲット・システムに送信されたモード (MODE と突き合わせ)。

3 つのフィールドの特定値がテーブル内で一致するか、または「\*ANY」に一致するものとみなされます。 特定値は、テーブル内の項目の順序に関係なく、常に「\*ANY」より優先されます。 どのテーブル項目を 使用するかは、以下の優先順位方式に従って決まります。

- 1. 特定 LCLLOC の一致は、特定 RMTLOC または特定 MODE より優先されます。
- 2. 特定 RMTLOC の一致は、特定 MODE より優先されます。
- 注**:** モード・テーブル内の「フィールド」列には大/小文字の区別があり、項目はすべて大文字でなければ なりません。表 1 は、フィールドとその説明を示しています。

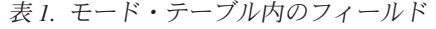

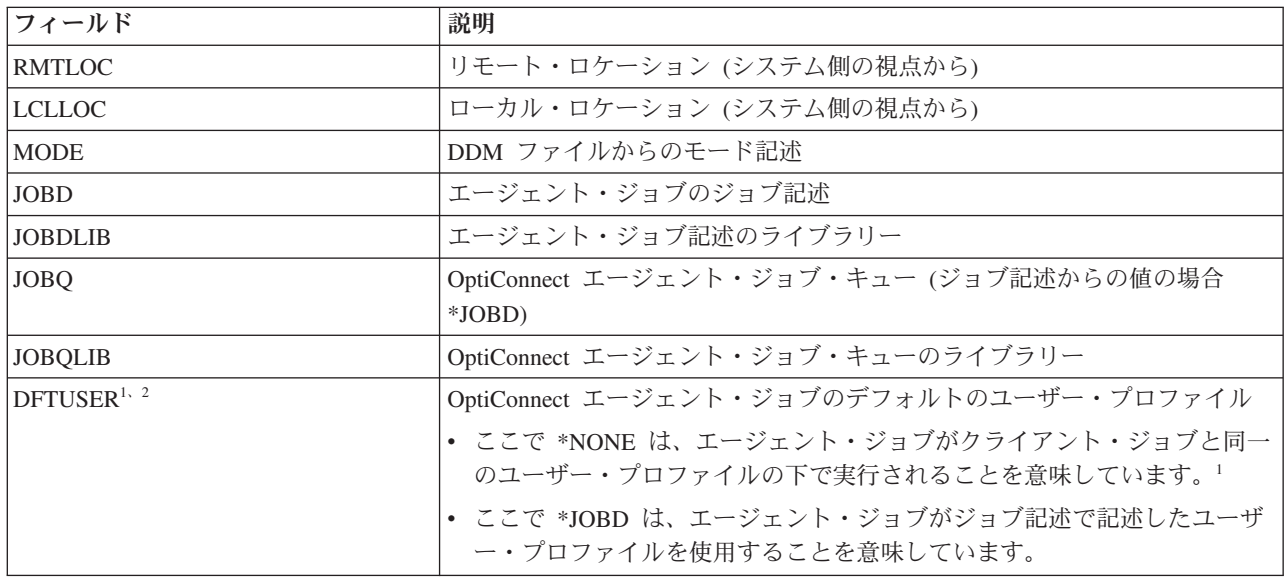

表 *1.* モード・テーブル内のフィールド *(*続き*)*

| フィールド               | 説明                                                                                                    |
|---------------------|----------------------------------------------------------------------------------------------------|
| <b>RCLRSC</b>       | *RCLRSC: リソース再利用を使用不可にする場合 (デフォルト)                                                                                                    |
|                     | • *DDMCONV: DDM 会話再利用を使用不可にする場合                                                                                                    |
|                     | • *BOTH: リソース再利用と DDM 会話再利用を使用不可にする場合                                                                                                    |
|                     | • *NONE: リソース再利用と DDM 会話再利用を使用可能にする場合<br>注: 使用不可とは、OptiConnect 会話が再利用されないことを意味します。                                                                       |
| <b>JOBPRIOR</b>     | *DYNAMIC: クライアント・ジョブ優先順位が変わったときにエージェン<br>ト・ジョブ優先順位を変更する場合 (デフォルト)                                                                                        |
|                     | • *STATIC: エージェント・ジョブが開始されたときにエージェント・ジョ<br>ブ優先順位を変更する場合                                                                                                  |
|                     | • *NONE: エージェント・ジョブ優先順位を変更しない場合                                                                                                    |
| INIJOB <sup>3</sup> | これは、エージェント・ジョブ・プール内で維持されるエージェント・ジョ<br>ブの最小数です。この数には、活動状態のエージェント・ジョブと使用可能<br>なエージェント・ジョブの両方が含まれます。                                                        |
| MINJOB <sup>3</sup> | これは、エージェント・ジョブ・プール内で維持される使用可能なエージェ<br>ント・ジョブの最小数です。使用可能エージェント・ジョブが活動エージェ<br>ント・ジョブに変化すると、接続マネージャーは、使用可能エージェント・<br>ジョブの数を維持するために、ジョブをサブミットします。            |
| $USREXIT4$          | プログラム名: 出ロプログラムの名前 (存在する場合)                                                                                                    |
|                     | • *OBJAUT: ジョブ優先順位が変更された場合のみオブジェクト権限検査を<br>行う場合 (デフォルト)                                                                                                  |
|                     | • *REJECT: エージェント・ジョブ開始時にすべての接続をリジェクトする<br>場合                                                                                                    |
|                     | • *NETATR: ネットワーク属性からの DDM EXIT 値を使用する場合                                                                                                    |
| <b>USREXITLIB</b>   | ユーザー出口プログラムのライブラリー                                                                                                    |
| <b>CONJRNL</b>      | 接続ジャーナル処理用のジャーナルの名前                                                                                                    |
|                     | • *NONE: ジャーナルがない場合。                                                                                                    |
| <b>CONJRNLLIB</b>   | 接続ジャーナル処理用のライブラリー                                                                                                    |
| <b>ROUTING</b>      | ジョブの経路指定データ                                                                                                    |
| <b>JOBSTDLY</b>     | この値は、事前開始ジョブが開始されるレートをミリ秒単位で制御します。                                                                                                    |
| <b>JOBENDDLY</b>    | すべてのアイドル・ジョブが終了する前に、OptiConnect 接続マネージャーが<br>シャットダウンできるようにします。これにより、お客様は他の操作(バッ<br>クアップなど)を続行することができます。残りのアイドル・エージェント<br>は、JOBENDDLY ミリ秒に 1 件のレートで終了します。 |

<span id="page-35-0"></span>表 *1.* モード・テーブル内のフィールド *(*続き*)*

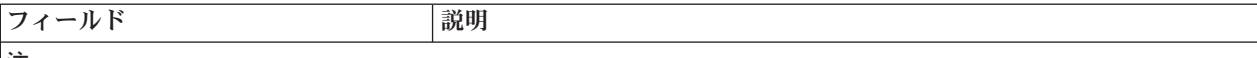

注**:**

1 : QSOC ユーザー・プロファイルは、エージェント・ジョブをサブミットするために使用するユーザー・プロファイ ルに対する \*CHANGE 権限を持っていなければなりません。この権限がない場合は、エージェント・ジョブはサブミ ットされず、クライアント・ジョブは 2 分間停止した後でタイムアウトします。

2 : DFTUSER フィールドにより、標準 DDM セキュリティーの APPC 属性 SECURELOC は置き換えられます。これ により、個々の DDM ファイルで個別に必要なセキュリティーを設定できるので、標準 DDM より高い柔軟性が得ら れます。

 $^3$ : DFTUSER が \*NONE に設定されている場合は、事前開始エージェント・ジョブは開始できず、したがって最小エ ージェント・ジョブ数を維持することができません。

4 : USREXIT フィールドは、ネットワーク属性フィールド DDMACC をオーバーライドします。

### モード・テーブルの再ロード

QSOC サブシステムを終了および再始動しなくても、モード・テーブルを変更し、再ロードすることがで きます。

そのためには、次のコマンドを実行します。

CALL QSOC/QYYCMUTL RELOAD

制約**:**

- v デフォルト・ユーザー \*NONE は、他の値に変更することはできません。その他の値のデフォル ト・ユーザーを \*NONE に変更することはできません。
- v ジョブが事前開始されたり、あるいは使用可能なエージェント・ジョブの数が減少しても、使用可 能なジョブが終了することはありません。 ただし、新規 DDM 接続によりジョブが使い果たされ てしまうと、ジョブの数は減少します。
- v 新規テーブルに、ジョブの開始を妨げるような誤った項目があり、INIJOB および MINJOB の両 方がゼロの場合は、以下の作業を行ってください。
	- 1. テーブル内のエラーを修正します。INIJOB の値をゼロ以外の値に変更し、テーブルを再ロー ドします。
	- 2. INIJOB の値を変更してゼロに戻し、もう一度テーブルを再ロードします (DFTUSER 値が \*NONE の場合は、事前開始ジョブが開始不可能なため、この操作の効果はありません)。

#### **OptiConnect** トランザクションのジャーナル処理

OptiConnect リンクを介したトランザクションのジャーナル処理が必要な場合は、接続トランザクションを ジャーナル処理することができます。

ジャーナル名は、OptiConnect モード・テーブルの接続ジャーナル・フィールドから取得されます。リモー ト・システムとの間に行われたすべての DDM 接続が、このジャーナルに記録されます。

接続トランザクションをログに記録するには、OptiConnect モード・テーブルにジャーナル名を指定し、ジ ャーナルを作成します。ジャーナルのフィールド名には次のものがあります。

1. Source fully qualified job name (ソースの完全修飾ジョブ名)

2. Source system name (ソース・システム名)

- <span id="page-36-0"></span>3. Target fully qualified job name (ターゲットの完全修飾ジョブ名)
- 4. Target system name (ターゲット・システム名)
- 5. Mode description (モード記述)
- 6. Timestamp (タイム・スタンプ)

上記の情報は、ターゲット・システム上の SOCA*nnnnnn* ジョブによりログに記録されます。

## リモート・ジョブのサブミット

OptiConnect では、ローカル・システムでジョブをサブミットし、受動システムでそれらのジョブを透過的 にバッチ・ジョブとして開始することができます。

これらのジョブは、SBMJOB (ジョブ・サブミット) コマンドまたは SBMDBJOB (データベース・ジョ ブ・サブミット) コマンドを使用して作成する必要があります。この透過性を達成するには、サブシステム 記述 (SBSD) 内の QCMD 経路指定項目を、サブミットされたジョブをリモート・システムに経路指定す る項目で置き換えます。

リモート・ジョブ・サブミットを構成する手順の一例を示します。

- 1. 2 つの入力パラメーターを使用して QYYCROUT を呼び出す経路指定項目を作成します。
	- 注**:** 経路指定項目では、プログラム・パラメーターは使用できません。QYYCROUT を呼び出すプログ ラムを作成し、パラメーターを渡す必要があります。このプログラムは、以下に示す制御言語プロ グラムの例 ROUTEPGM のようになる必要があります。

PGM

CALL PGM(QSOC/QYYCROUT) PARM(ddmfile libname) ENDPGM

- 2. サブシステム記述 (SBSD) に経路指定項目を追加し、呼び出すプログラムとして「ROUTEPGM」を指 定します。
- 3. ジョブ記述を作成または変更して、追加した経路指定項目の比較値とする経路指定データを指定しま す。

注**:** このジョブ記述を使用してサブミットされたすべてのジョブは、リモート・システム上で QYYCROUT プログラムにより実行されます。

- 4. ジョブがサブミットされると、QYYCROUT が開始されます。そして、QYYCROUT は、渡された DDM ファイルから情報を抽出します。 以降は、この DDM ファイルは使用されません。DDM ファイ ルのパラメーターを以下に示します。
	- DEV: QYCTSOC
	- MODE: BATCHJOB
	- LCLLOCNAME: \*LOC
	- v RMTLOCNAME: 受動システム名 (実名または論理名)
- 5. QYYCROUT は、QTEMP ライブラリー内にデータ・キューと DDM ファイルを作成します。さらに、 受動システムで SOCA*nnnnnn* ジョブを開始し、データ・キューを作成します。
- 6. QYYCROUT は、ジョブ属性、取り消し重大度、およびローカル・データ域 (LDA) を検索します。ジ ョブとローカル・データ域に関する情報は、受動システム上のリモート・データ・キューに送られま す。受動システムは、この情報を受信するプログラムを実行し、ターゲット・ジョブの属性をソース・ ジョブに合わせて変更します。
- 7. QYYCROUT は、インライン・データ・ファイルに関する情報を抽出し、その情報をターゲット・ジョ ブ内の QTEMP にコピーします。

起動システム上のジョブ・キューは、一度に 1 コマンドずつ要求データを受け入れ、受動システム上で各 要求を実行します。各コマンドの実行後、ターゲット・ジョブは、取り消し重大度を超えたかどうかを示す 指示を戻します。QYYCROUT は、これに基づいて、ジョブを終了すべきかどうかを決定します。コマン ドは一度に 1 つずつ実行されるため、起動システムでジョブが保留されていると、そのジョブが解放され るまで、受動システムでのコマンドの実行を終了します。

すべての要求が受信されて実行された後、メッセージ・ロギングが \*NOLIST 以外の値に設定されている 場合は、ターゲット・ジョブ・ログが検索され、QPJOBLOG に書き込まれます。ユーザー・データ・フィ ールドは、受動システム名に設定されます。

スプール・ファイルを起動システムに戻すように経路指定するには、以下のようにします。

- 1. CRTOUTQ (出力待ち行列の作成) コマンドを使用して、リモート出力待ち行列を作成します。
- 2. リモート・システム (RMTSYS) パラメーターに、ファイルの経路指定先のシステム名を指定します。 これで、残りのパラメーターに情報を供給することができます。
- 3. リモート・プリンター・キュー (RMTPRTQ) パラメーターに、リモート書き出しプログラムがスプー ル・ファイルを送信する先の出力待ち行列を指定します。
- 4. 受動システムで、STRRMTWTR (リモート書き出しプログラムの開始) コマンドを実行します。 [33](#page-38-0) ペ [ージの図](#page-38-0) 10 および 34 [ページの図](#page-39-0) 11 を参照してください。

<span id="page-38-0"></span><u>リモート・ジョブ・サブミット起動システム</u>

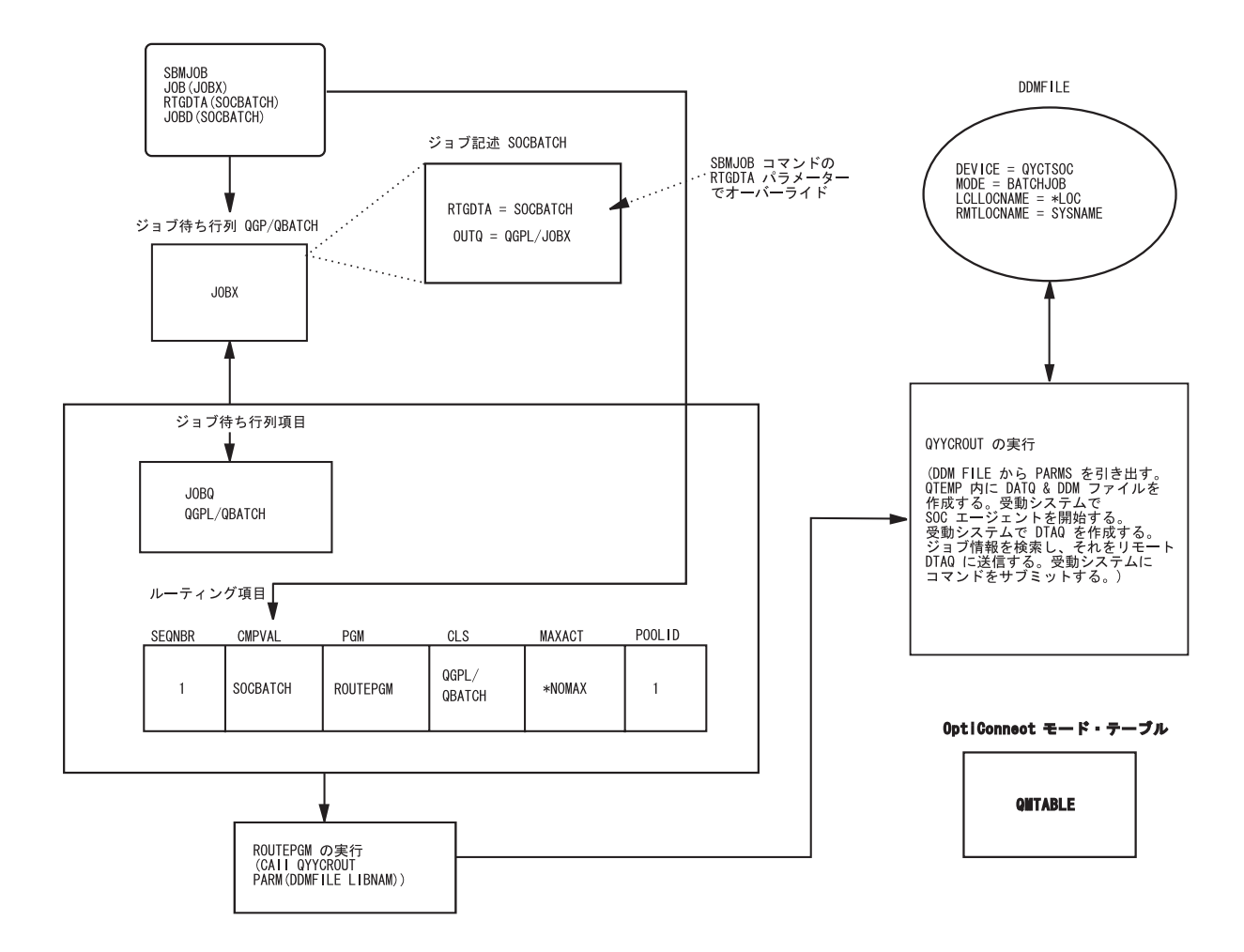

RV4F202-2

図 *10.* リモート・ジョブ・サブミット起動システム

<span id="page-39-0"></span>

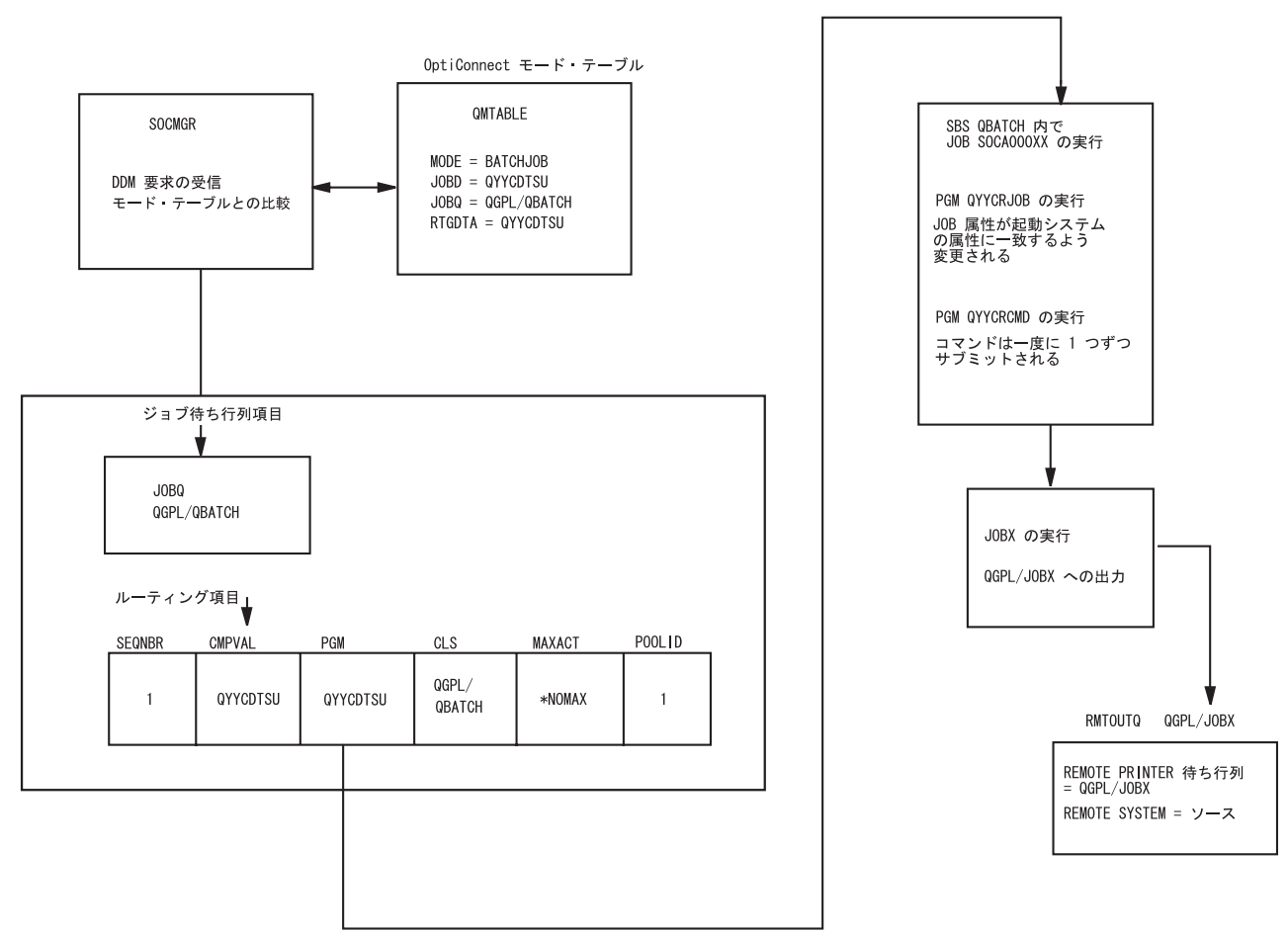

RV4F203-0

図 *11.* リモート・ジョブ・サブミット受動システム

#### 関連資料

CRTOUTQ (出力待ち行列作成) コマンド SBMDBJOB (データベース・ジョブ・サブミット) コマンド SBMJOB (ジョブ・サブミ ット) コマンド

## **OptiConnect** を介した **TCP/IP** の構成

この機能は、TCP/IP を使用するアプリケーションが OptiConnect を介して通信できるようにします。アプ リケーションは、HSL OptiConnect または仮想 OptiConnect 環境を使用する System i クラスター内で実行 する必要があります。複数のシステムに分散しているアプリケーションでは、OptiConnect の高帯域幅と待 ち時間短縮の利点を活用することができます。

### 機能

OptiConnect 介した TCP/IP 機能の主な目的は、標準の IP インターフェースを提供することです。

<span id="page-40-0"></span>これにより、OptiConnect を使用する TCP/IP インターフェースを定義するのみで、既存のアプリケーショ ンおよびサービスを変更せずにそのまま利用することができます。インターフェースを構成し、開始した後 は、通常の IP 経路指定が使用され、OptiConnect を介してパケットが送信されます。

OptiConnect を介した TCP/IP の機能には、以下の特長があります。

v 標準方式の CFGTCP (TCP/IP の構成) コマンドまたは System i ナビゲーター を使用して、OptiConnect リンクを介して TCP/IP インターフェースを構成できます。

注**:** OptiConnect に対して、最大 8 つの IP インターフェース (異なる 1 サブネットごとに 1 つずつ) を構成することができます。

- v 標準機能 (開始、終了、表示) により作動します。
- v IP パケット、つまり IP を使用するすべてのプロトコル (TCP やユーザー・データグラム・プロトコル (UDP) を含む) をサポートします。
- v 共用バス (1 つまたは複数) 上にあって、同一サブネットとの IP インターフェースが構成されている他 のシステムへの直接通信を可能にします。
- v ブロードキャストおよびマルチキャストをサポートします。

## **OptiConnect TCP/IP** インターフェースの定義

OptiConnect を介して TCP/IP を始動する前に、ADDTCPIFC (TCP/IP インターフェースの追加) コマンド を使って TCP/IP 構成への新規インターフェースを定義します。定義されるインターフェースは、論理イン ターフェースです。

#### 必須パラメーター

- v インターネット・アドレス (INTNETADR): このインターフェース上でローカル・システムが応答する IP アドレスをこのパラメーターで指定します。インターフェースは回線記述と関連付けられます。IP ア ドレスは、*nnn.nnn.nnn.nnn* の形式で指定します。*nnn* は、0 から 255 までの範囲内の 10 進数です。IP アドレスは、アドレスのネットワーク ID 部分またはホスト ID 部分がすべて 2 進数の 1、またはすべ て 2 進数の 0 である場合は無効です。コマンド行から IP アドレスを入力する場合は、アドレスを単一 の引用符('') で囲んでください。
- 回線記述 (LIND): ADDTCPIFC (TCP/IP インターフェースの追加) および CHGTCPIFC (TCP/IP インタ ーフェースの変更) コマンドは、LIND パラメーターに新しい特殊値 \*OPC を指定できるように変更さ れました。この特殊値は、TCP/IP インターフェースを OptiConnect トランスポート層と接続するために 使用されます。
- v サブネット・マスク (SUBNETMASK): このパラメーターでサブネット・マスクを指定します。これは、 所定のサブネットにおいて、IP アドレスのどの部分が (サブ) ネットワーク・アドレスに対応し、どの 部分がホスト・アドレスに対応するかを定義するビット・マスクです。

オプション・パラメーター

- 関連ローカル・インターフェース (LCLIFC): ローカル・インターフェースは、IP アドレス (INTNETADR で定義したもの) が関連付けられるオプション・パラメーターです。関連ローカル IP ア ドレスとのインターフェースを定義することは、その関連ローカル IP アドレスが、インターフェースか ら発信されるパケットのソース IP アドレスとして使用されることを意味します。関連ローカル IP アド レスが指定されていない場合は、アウトバウンド・パケット上のソース IP アドレスが、単にインターフ ェースの INTNETADR IP アドレスになります。LCLIFC には、任意のローカル LAN (トークンリン グ、イーサネット、または 光ファイバー分散データ・インターフェース (FDDI)) または \*VIRTUALIP インターフェースを使用できます。
	- \*NONE: 関連ローカル・インターフェースは使用されません。

<span id="page-41-0"></span>– *local-interface*: 追加するインターフェースの関連ローカル・インターフェースを指定します。

注**:** 指定する関連ローカル・インターフェースは、既に存在しているものでなければなりません。 関連資料

ADDTCPIFC (TCP/IP インターフェースの追 加) コマンド CHGTCPIFC (TCP/IP インター フェースの変更) コマンド

## **OptiConnect** 用 **TCP/IP** インターフェースの構成

OptiConnect 用の TCP/IP インターフェースを構成するには、2 つの方法があります。

第 1 の構成では、OptiConnect バスは ローカル・エリア・ネットワーク ( LAN ) に類似したものと見な され、単一のサブネット・アドレスを持ちます。それぞれの \*OPC インターフェースには、サブネット内 で固有の IP アドレスが割り当てられて、これによりそのサブネットへのホストの接続が定義されます。以 下にこの構成の例を示します。

System A:

System C:

ADDTCPIFC INTNETADR('10.1.1.1') LIND(\*OPC) SUBNETMASK('255.255.255.0') System B:

ADDTCPIFC INTNETADR('10.1.1.2') LIND(\*OPC) SUBNETMASK('255.255.255.0')

ADDTCPIFC INTNETADR('10.1.1.3') LIND(\*OPC) SUBNETMASK('255.255.255.0')

第 2 の構成では、関連ローカル・インターフェース・パラメーター (*local-interface*) を使用します。この 方式では、他のローカル・インターフェース (例えば、トークンリングまたはイーサネット・インターフェ ース) を介してシステムが接続されている既存のローカル・サブネットの一部として、OptiConnect インタ ーフェースを構成することができます。各 OptiConnect インターフェースは、2 つの システム間の Point-to-Point 方式の OptiConnect 接続のエンドポイントを定義します。その場合、既存のローカル・イン ターフェースは、OptiConnect インターフェース用の関連ローカル・インターフェースとして指定されま す。以下にこの構成の例を示します。

```
System A:
ADDTCPIFC INTNETADR('9.1.1.1') LIND(TRNLINE) SUBNETMASK('255.255.255.0')
ADDTCPIFC INTNETADR('9.1.1.2') LIND(*OPC) SUBNETMASK('255.255.255.255') LCLIFC(9.1.1.1)
ADDTCPIFC INTNETADR('9.1.1.3') LIND(*OPC) SUBNETMASK('255.255.255.255') LCLIFC(9.1.1.1)
System B:
ADDTCPIFC INTNETADR('9.1.1.2') LIND(TRNLINE) SUBNETMASK('255.255.255.0')
 ADDTCPIFC INTNETADR('9.1.1.1') LIND(*OPC) SUBNETMASK('255.255.255.255') LCLIFC(9.1.1.2)
 ADDTCPIFC INTNETADR('9.1.1.3') LIND(*OPC) SUBNETMASK('255.255.255.255') LCLIFC(9.1.1.2)
System C:
ADDTCPIFC INTNETADR('9.1.1.3') LIND(TRNLINE) SUBNETMASK('255.255.255.0')
ADDTCPIFC INTNETADR('9.1.1.1') LIND(*OPC) SUBNETMASK('255.255.255.255') LCLIFC(9.1.1.3)
ADDTCPIFC INTNETADR('9.1.1.2') LIND(*OPC) SUBNETMASK('255.255.255.255') LCLIFC(9.1.1.3)
```
関連付けられたローカル・インターフェースを使用するには、各システムでインターフェースを構成し、両 方を活動状態にする必要があります。上記の例を使用した場合、以下に示す行は、System B から System C への Point-to-Point 構成を表しています。

ADDTCPIFC INTNETADR('9.1.1.3') LIND(\*OPC) SUBNETMASK('255.255.255.255') LCLIFC(9.1.1.2) ADDTCPIFC INTNETADR('9.1.1.2') LIND(\*OPC) SUBNETMASK('255.255.255.255') LCLIFC(9.1.1.3)

関連ローカル・インターフェースの技法には、OptiConnect バス用の新規サブネットを定義する必要がない という利点があります。したがって、外部経路指定テーブルの更新を必要とせずに、OptiConnect インター フェースと、TCP/IP ネットワークのその他の部分とを接続することができます。さらに、OptiConnect パ スの 1 つが非活動状態になった場合、パケットは自動的にバックアップ・インターフェースを経由して経 路指定されます (例えば、2 番目の例における TRNLINE )。このタイプの構成には、OptiConnect バスの 個々の宛先ごとにインターフェースを定義しなければならないという欠点があります。

#### <span id="page-42-0"></span>関連資料

ADDTCPIFC (TCP/IP インターフェースの追 加) コマンド

### **OptiConnect** および **IP** 転送

IP の転送および経路指定により、同じ OptiConnect ループに接続されていないシステムまたは区画が、 TCP/IP を使用して通信することができます。

これは、各ループに固有のサブネットを構成し、IP 転送を使用可能にし、さらに 1 つのサブネットから別 のサブネットへパケットを経路指定することによって実現します。

まず、CHGTCPA (TCP/IP 属性の変更) コマンドを使用して、IP 転送をオンに切り替えます。これによ り、OptiConnect のみでなく、すべてのパケットの転送が使用可能になります。次に、適切なネクスト・ホ ップを持つ経路を定義して、パケットが目的とする宛先へ送信されるようにします。

以下の例は、System B で IP 転送をオンにして、System A が System C および System D と通信できる ようにする方法を示しています。

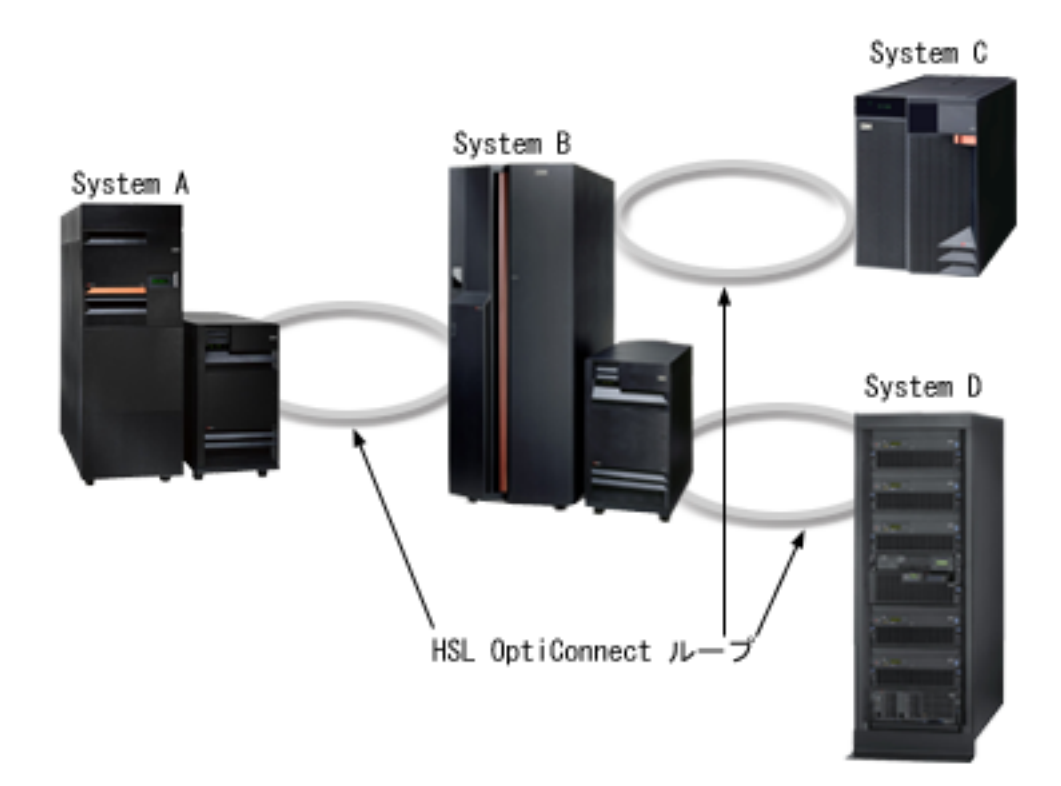

#### 図 *12. IP* 転送

- 1. 宛先 10.0.1.0 (マスク 255.255.0) への経路を定義し、ネクスト・ホップとして 10.0.0.2 を指定します。 System A (10.0.0.1): ADDTCPIFC INTNETADR('10.0.0.1') LIND(\*OPC) SUBNETMASK('255.255.255.0') ADDTCPRTE RTEDEST('10.0.1.0') SUBNETMASK('255.255.255.0') NEXTHOP('10.0.0.2')
- 2. System B で IP 転送をオンにします。

System B (10.0.0.2 and 10.0.1.2): CHGTCPA IPDTGFWD(\*YES) ADDTCPIFC INTNETADR('10.0.0.2') LIND(\*OPC) SUBNETMASK('255.255.255.0') ADDTCPIFC INTNETADR('10.0.1.2') LIND(\*OPC) SUBNETMASK('255.255.255.0') <span id="page-43-0"></span>3. System C および System D で、宛先 10.0.0.0 (マスクは 255.255.255.0) への経路を定義し、ネクスト・ ホップとして 10.0.1.2 を指定します。

System C (10.0.1.3): ADDTCPIFC INTNETADR('10.0.1.3') LIND(\*OPC) SUBNETMASK('255.255.255.0') ADDTCPRTE RTEDEST('10.0.0.0') SUBNETMASK('255.255.255.0') NEXTHOP('10.0.1.2')

System D (10.0.1.4): ADDTCPIFC INTNETADR('10.0.1.4') LIND(\*OPC) SUBNETMASK('255.255.255.0') ADDTCPRTE RTEDEST('10.0.0.0') SUBNETMASK('255.255.255.0') NEXTHOP('10.0.1.2')

#### 関連資料

ADDTCPIFC (TCP/IP インターフェースの追 加) コマンド CHGTCPA (TCP/IP 属性の変更) コマンド

### **OptiConnect** とのプロキシー **ARP**

プロキシー・アドレス解決プロトコル (ARP) は、物理的に異なる複数のネットワークが単一の論理ネット ワークに見えるようにします。

プロキシー ARP 技法により、新規の論理ネットワークを作成することも、経路指定テーブルを更新するこ とも必要とせずに、物理的に独立した複数のネットワーク間の接続を提供することができます。

プロキシー ARP を使用すると、ローカル・エリア・ネットワーク (LAN) に接続されていないシステム を、あたかも接続されているように見せることができます。LAN 上のシステムの 1 つがリモート・シス テムの 1 つにデータを送信する場合、そのシステムは ARP 要求を送信して、リモート・システムの MAC (メディア・アクセス制御) アドレスを要求します。プロキシーとして動作する System i プラットフ ォームはこの要求を確認すると、リモート・システムの MAC アドレスを返信します。逆に、ARP を要求 したシステムは、自身の MAC アドレスを System i プラットフォームに送信します。System i プラット フォームは、IP 転送が \*YES に設定されている場合のみ、リモート・システムにデータを転送します。

OptiConnect に関連して上記のシナリオを適用する場合は、次のシナリオを考慮しください。

v 物理的に異なる 2 つのネットワーク: 1 つの LAN と、OptiConnect バスで構成されるネットワーク は、通信する必要があります。上記の Point-to-Point 構成の例では、すべてのシステムが同じ OptiConnect バスおよびトークンリング回線に接続されることを想定しています。ここで、SYSTEM A はトークンリング接続を備えており、SYSTEM B および SYSTEM C へのすべてのアクセスは、この接 続を経由することを前提としています。プロキシー ARP は、これらの物理的に異なるネットワーク間 での必要な接続を提供します。

### **OptiConnect IP** インターフェースの開始

OptiConnect 用の TCP/IP インターフェースを開始するには、STRTCPIFC (TCP/IP インターフェースの開 始) コマンドを使用します。

STRTCPIFC コマンドにより、以下の作業が実行されます。

- v ADDTCPIFC (TCP/IP インターフェースの追加) および CHGTCPIFC (TCP/IP インターフェースの変更) コマンドに AUTOSTART(\*NO) 値で指定されているインターフェースを開始する。
- v ENDTCPIFC (TCP/IP インターフェースの終了) コマンドで終了したインターフェースを開始する。 関連資料

STRTCPIFC (TCP/IP インターフェースの開始) コマンド

## <span id="page-44-0"></span>**OptiConnect IP** インターフェースの終了

OptiConnect の TCP/IP インターフェースを終了するには、ENDTCPIFC (TCP/IP インターフェースの終了) コマンドを使用します。

ENDTCPIFC コマンドを使用すると、このインターフェースに関連した IP アドレスにアドレッシングされ たデータグラムは受け入れられなくなります。ENDTCPIFC コマンドを使用すると、前に STRTCPIFC (TCP/IP インターフェースの開始) または STRTCP (TCP/IP の開始) コマンドで開始したインターフェース を終了することができます。

注**:**

- v 通常および関連インターフェースは、OptiConnect の開始と終了から独立して、開始および終了する ことができます (OptiConnect が終了するとインターフェースは作動不能になります)。
- v STRTCPIFC コマンドを使用してインターフェースを開始後、OptiConnect が稼働中であれば、イン ターフェースの状況は活動状態、OptiConnect がダウンしていれば単に開始中を示します。
- v インターフェースが過去のある時点で活動状態で、かつ OptiConnect サブシステムが終了している 場合、インターフェースの状況はリカバリー・ペンディングを表す RCYPND となります。 OptiConnect が開始されると、インターフェースは自動的に活動状態に戻ります。
- v OptiConnect が稼働中の場合でも関連インターフェースの状況は、開始中を示します。関連インター フェースが完全に活動状態になるためには、相手のインターフェースも OptiConnect が稼働中の状 態で、開始されている必要があります。

### 関連資料

ENDTCPIFC (TCP/IP インターフェースの終了) コマンド STRTCP (TCP/IP の開始) コマンド STRTCPIFC (TCP/IP インターフェースの開始) コマンド

## **OptiConnect** の管理

制御言語 (CL) コマンドを使用して OptiConnect を開始および終了させ、さらに OptiConnect 活動をモニ ターします。

## **OptiConnect** の開始

OptiConnect は QSOC サブシステムで実行されるため、OptiConnect を開始するには、QSOC サブシステ ムを始動する必要があります。

QSOC サブシステムを始動すると、OptiConnect 接続マネージャー SOCMGR が自動開始ジョブとして開始 されます。事前開始エージェント・ジョブ (SOCA*nnnnnn*) が定義されている場合は、それらのジョブも、 QSOC サブシステムの始動時に自動的に開始されます。

QSOC サブシステムを始動するには、各システムで STRSBS (サブシステム始動) コマンドを入力する必要 があります。STRSBS QSOC/QSOC

#### 関連概念

40 ページの『OptiConnect [開始および終了の考慮事項』](#page-45-0) 事前開始エージェント・ジョブの数と QSOC サブシステムの開始および終了に要する時間との間のバ ランスについて、以下にヒントを説明します。

### 関連資料

STRSBS (サブシステム始動) コマンド

## <span id="page-45-0"></span>**OptiConnect** の終了

OptiConnect は QSOC サブシステムで稼働しているので、QSOC サブシステムを終了することによって OptiConnect を終了します。

特定のシステムの OptiConnect サブシステムを終了するときは、そのシステムの接続を使用している OptiConnect アプリケーション・プログラムがないことを確認してください。

このシステムで OptiConnect を介して遠隔ジャーナル処理を使用している場合は、QSOC サブシステムを 終了する前にジャーナル処理を終了してください。遠隔ジャーナル・ジョブを表示するために、 WRKACTJOB (活動ジョブの処理) コマンドは使用できません。

OptiConnect を終了するには、End Subsystem (ENDSBS: サブシステムの終了) コマンドを入力してくださ い。ENDSBS QSOC \*IMMED。

OptiConnect マネージャーが終了するまでの所要時間は、サブシステム内で終了する必要があるエージェン ト・ジョブの数によって異なります。終了処理中は、QSOC サブシステムを再始動することはできませ  $h<sub>o</sub>$ 

注**:** 1 つのシステムで OptiConnect を終了しても、同一バス上の他のシステム間の OptiConnect 活動には 影響はありません。

#### 関連概念

『OptiConnect 開始および終了の考慮事項』

事前開始エージェント・ジョブの数と QSOC サブシステムの開始および終了に要する時間との間のバ ランスについて、以下にヒントを説明します。

#### 関連資料

ENDSBS (サブシステム終了) コマンド

## **OptiConnect** 開始および終了の考慮事項

事前開始エージェント・ジョブの数と QSOC サブシステムの開始および終了に要する時間との間のバラン スについて、以下にヒントを説明します。

OptiConnect を終了する際には、すべての事前開始エージェント・ジョブも終了します。エージェント・ジ ョブの数が多ければ、QSOC サブシステムを終了するための所要時間が長くなります。同様に、 OptiConnect を開始する際、指定した初期エージェント・ジョブの数が多ければ、サブシステムの始動に要 する時間が長くなります。

事前開始エージェント・ジョブは、開始時または終了時にリソースを使用します。したがって、必要な事前 開始エージェント・ジョブの数を考慮する必要があります。

例えば、小売店でクレジット・カード権限を処理するときのように、多数の短いトランザクションがある場 合は、事前開始ジョブの数を増やす方が適切かもしれません。 事前開始ジョブ数が増えれば QSOC サブ システムを開始するための所要時間も増えますが、事前開始ジョブを利用することで、クレジット・カード 権限を迅速に処理することができます。

逆に、トランザクション数は少ないが、個々のトランザクションが長いという場合があります。銀行の窓口 係が 1 日中サインオンしている場合などがこの例です。このような環境では、事前開始ジョブの数を少な くして、システムの始動時間を短縮することが要求される可能性があります。

<span id="page-46-0"></span>QSOC サブシステムを終了する前に、\*OPC 制御装置と、他方のシステム上の対応する制御装置をオフに 変更する必要があります。ENDSBS QSOC コマンドを使用すると、制御装置は使用不能状態のままになる ため、ユーザーは制御装置をオフに構成変更してから、再度オンに構成変更する必要があります。制御装置 を手動でオフに構成変更すると、サブシステムの終了時の処理が少なくなります。

#### 関連概念

39 ページの『[OptiConnect](#page-44-0) の開始』

OptiConnect は QSOC サブシステムで実行されるため、OptiConnect を開始するには、QSOC サブシス テムを始動する必要があります。

40 ページの『[OptiConnect](#page-45-0) の終了』

OptiConnect は QSOC サブシステムで稼働しているので、QSOC サブシステムを終了することによって OptiConnect を終了します。

## **OptiConnect** 活動に関する情報の取得

制御言語 (CL) コマンドを使用して OptiConnect の活動、リソース、およびコンポーネントに関する情報 を取得することができます。

## 活動ジョブの処理

WRKACTJOB (活動ジョブ処理) コマンドを使用して、QSOC サブシステム内の活動ジョブのリストを表示 し、OptiConnect の活動をモニターすることができます。これは、OptiConnect 接続マネージャーに渡す始 動パラメーターを決定するときに役立ちます。

QSOC サブシステム内の活動ジョブを表示するには、WRKACTJOB SBS(QSOC) を入力します。

QSOC サブシステムが実行中であれば、SOCMGR ジョブが表示されます。エージェント・ジョブが開始さ れていれば、受動システム上の 1 つ以上のエージェント・ジョブ (SOCA*nnnnnn* ジョブ) が表示されま す。図 13 は、「活動ジョブの処理」画面の例を示しています。この例を見ると、SOCMGR ジョブと、1 つのエージェント・ジョブ (SOCA000001) が実行中であることがわかります。

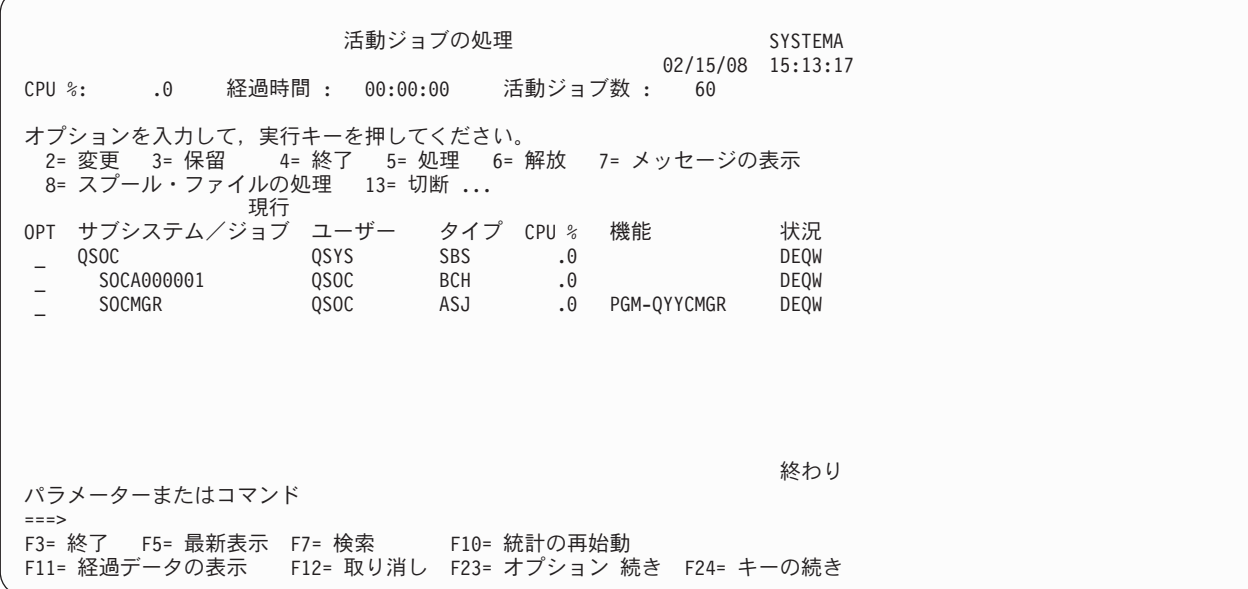

図 *13.* 「活動ジョブの処理」画面

<span id="page-47-0"></span>エージェント・ジョブが活動状態か、または非活動状態 (事前開始済み) かを判別するには、ジョブ名の左 側に 5 (処理) を入力します。呼び出しスタック・ファイルまたはオープン・ファイルを表示することがで きるオプションを選択してください。非活動状態のエージェント・ジョブは、オープン・ファイルのない SOCA *nnnnnn* ジョブです。

活動状態のエージェント・ジョブは、多くの場合、以下の状態のいずれかが生じるまで存在します。

- v 起動システム・ジョブが終了するか、ユーザーがログオフする。
- v 起動システム・ジョブが終了するか、ユーザーが RCLRSC (資源再利用) コマンドを使用する。
- v 起動システム・ジョブが終了するか、ユーザーが RCLDDMCNV (DDM 会話の再利用) コマンドを使用 する。

#### 関連資料

RCLDDMCNV (DDM 会話の再利用) コマンド RCLRSC (資源再利用) コマンド WRKACTJOB (活動ジョブ の処理) コマンド

### **OptiConnect** 活動の処理

データベース・トランザクションと光ファイバー・バス活動に関する情報や、クライアント・システムとサ ーバー・システムの接続状況に関する情報を収集するには、WRKOPCACT (OptiConnect 活動の処理) コマ ンドを使用します。

「OptiConnect 活動の処理」画面を表示するには、WRKOPCACT を入力します。このコマンドを実行すると、 「OptiConnect 活動の処理」画面の 3 つのビューが表示されます。WRKOPCACT コマンドの OUTPUT パ ラメーターを使用すれば、この出力をスプール・ファイルまたはデータベース・ファイルに印刷することが 可能です。

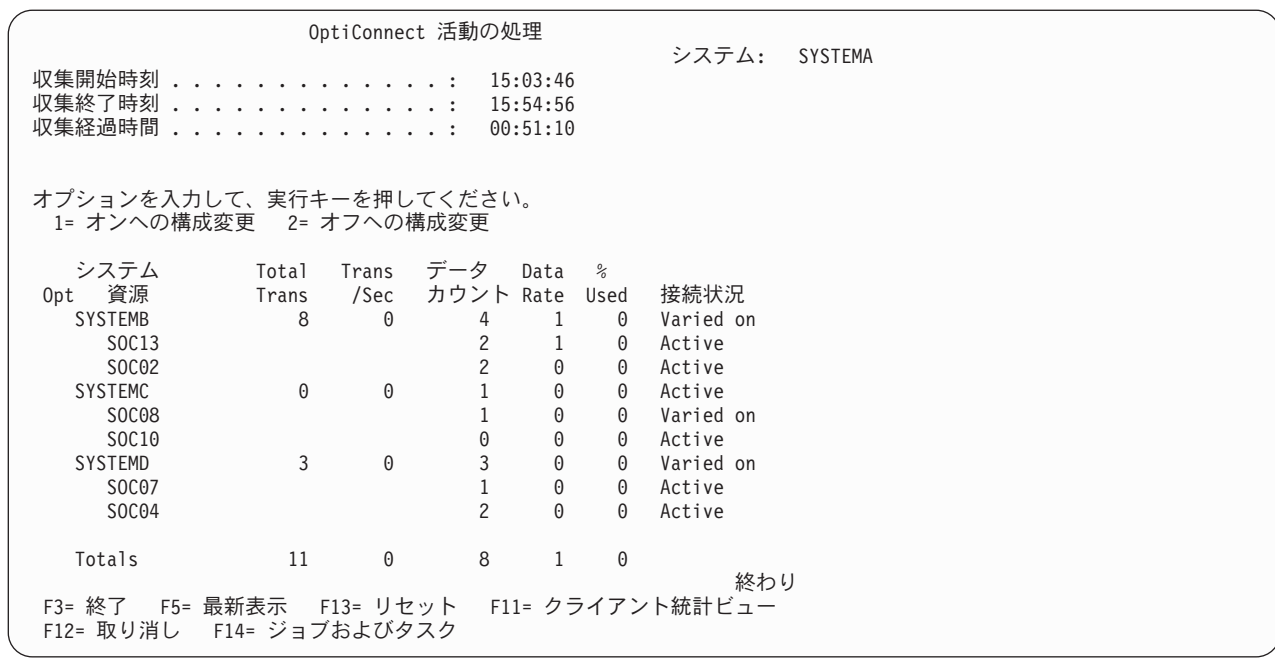

図 *14.* 「*OptiConnect* 活動の処理」画面

42 [ページの図](#page-47-0) 14 は、アプリケーション・システムの観点から見た「OptiConnect 活動の処理」画面を示し たものです。この画面には、コマンドを発行したシステムと OptiConnect ネットワーク内の他のシステム との間の接続状況およびトランザクション合計数が表示されています。

活動は、各システムについて個々の OptiConnect アダプター別に分類され、収集期間全体にわたって定義 されます。収集期間は画面の上部に示されています。この画面上の収集データをリセットするには、F13 (リセット) を押します。オプションを使用して、システムまたは資源をオンまたはオフに構成変更するこ ともできます。

このシステムのクライアントとしての活動を表示するには、F11 (「クライアント統計ビュー」) を押しま す。 F11 をもう一度押すと、このシステムのサーバーとしての活動が表示されます。

OptiConnect ジョブおよびタスクのリストを表示するには、F14 (「ジョブおよびタスク」) を押します。 OptiConnect のジョブおよびタスクには、1 つ以上の OptiConnect 会話が接続されています。図 15 に示す 初期プロンプト・パネルでは、ジョブおよびシステムをサブセットに分割することができます。入力文字ス トリングのどれかが「\*」で終わっている場合は、その「\*」はワイルドカードとして扱われます。

図 *15.* 「*OptiConnect* ジョブの処理」画面

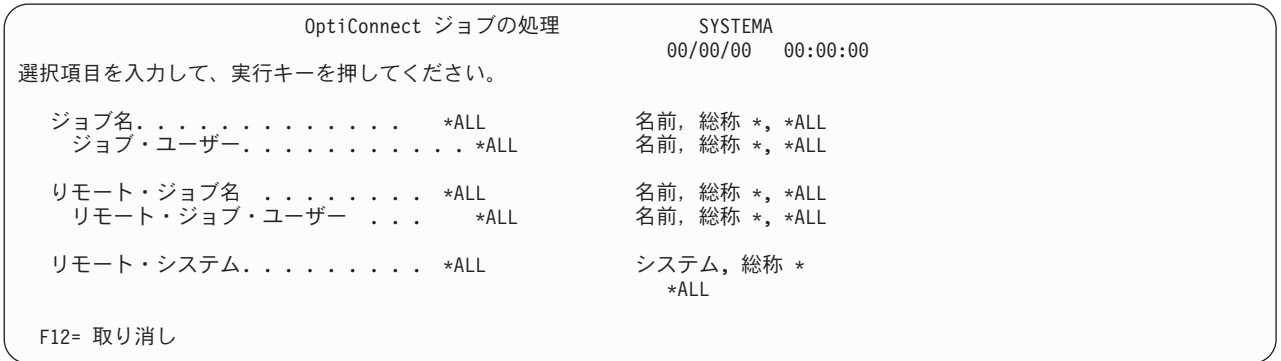

選択情報の入力を完了してから実行キーを押すと、「OptiConnect ジョブおよびタスクの処理」画面が表示 され、以下の情報が示されます。

v ローカル・ジョブ

WRKOPCACT コマンドを実行しているシステム上に存在するジョブまたはタスクの名前。

v ローカル・ユーザー

ローカル・ジョブのユーザー。項目がタスクである場合は、このフィールドはブランクです。

v リモート・ジョブ

リモート・システム上に存在するジョブまたはタスクの名前。

• リモート・ユーザー

リモート・ジョブのユーザー。

• リモート番号

リモート・ジョブのジョブ番号。

• リモート・システム

リモート・ジョブまたはタスクが存在しているシステム。

オプションを選択するには、「Opt」列にオプション番号を入力してから、実行キーを押します。これによ って、選択したジョブのそれぞれについて、選択したオプションに対応する機能が実行されます。使用可能 なオプションについての詳細は、カーソルを「Opt」列に移動してから、「Help」を押してください。タス クの場合は、オプションは選択できません。

注**:** 1 つ以上のジョブの横に、同じオプションを入力することができます。

以下のオプションを選択できます。

v オプション 5 (ジョブの処理)

このオプションを使用すると、「ジョブの処理 (WRKJOB)」メニューが表示されます。「WRKJOB」メ ニューを使用して、ローカル・ジョブを終了し、その結果リモート・ジョブも終了することができま す。ジョブの終了中は、パス状況にはクローズ保留中 (CLSPND) が示されます。両方のジョブが終了し た後で F13 (リセット) を押すと、リストからジョブ入力が削除されます。

• オプション 9 (リモート・ジョブの終了)

このオプションは、リモート・システムで ENDJOB (ジョブ終了) コマンドを実行するために使用しま す。リモート・ジョブが終了すると、パス状況にはクローズ保留中 (CLSPND) が表示されます。ローカ ル・ジョブ名とリモート・ジョブ名は、ローカル・ジョブが終了するか、または分散データ管理 (DDM) 会話が再利用されるまで、ジョブ・リスト項目内に残されます。これらの会話は、RCLDDMCNV (DDM 会話の再利用) コマンドを使用して再利用することができます。RCLDDMCNV を使用した場合、ローカ ル・ジョブは終了せずに、リフレッシュされた後、リストから除去されます。この時点で、このジョブ は OptiConnect ジョブとは見なされなくなりますが、まだ他の作業には使用できる状態になっていま す。

F11 (「統計ビューの表示」) を押すと、「OptiConnect ジョブおよびタスクの処理」画面が表示され、以下 の情報が示されます。

• パスの状況

BUSY: ジョブまたはタスクに、まだ完了していない OptiConnect トランザクションが少なくとも 1 つあ ります。

IDLE: キューに OptiConnect トランザクションは存在しません。また、ジョブまたはタスクは OptiConnect 通信作業を何も実行していません。

CLSPND: 1 つの OptiConnect クローズ・パスが保留状態にあり、そのパスまたは会話のクローズが進行中 です。

LBUSY: 少なくとも 1 つのトランザクションが未完了であり、1 秒以上キューに存在しています。 v トランザクション・カウント

最後の WRKOPCACT 再始動より後で開始された OptiConnect 要求の総数。トランザクション・カウン トは個々のトランザクション数で表され、最後に OptiConnect が開始された時点、またはジョブおよび タスクのデータ収集がリセットされた時点から累積されます。

v 応答時間

トランザクションが完了するまで待機した合計時間 (秒) を、完了したトランザクション数で割った値。 完了したトランザクション数は、IDLE の場合は、上記で定義したトランザクション・カウントであり、 <span id="page-50-0"></span>BUSY の場合は、トランザクション・カウントから 1 を引いた値です。応答時間は、最後に OptiConnect が開始された時点以降、またはジョブおよびタスクのデータ収集がリセットされた時点以降 に測定された平均値です。

• データ・カウント

ジョブまたはタスクにより転送されたデータ (K バイト)。この数値は、最後に OptiConnect が開始され た時点、またはジョブおよびタスクのデータ収集がリセットされた時点からの累積値です。

注**:** 1 つ以上のリモート・ジョブの終了を要求した場合に F4 (プロンプト) を押すと、それぞれのジョブ について、「リモート OptiConnect ジョブの終了 (OPCJRCF)」画面が表示されます。その他の場合 は、「リモート OptiConnect ジョブの終了確認 (OPCECNF)」画面が確認のために一度だけ表示されま す。

関連資料

ENDJOB (ジョブ終了) コマンド RCLDDMCNV (DDM 会話の再利用) コマンド WRKOPCACT (OptiConnect 活動の処理) コマンド

## **OptiConnect** リンク状況の表示

HSL またはオプティカル・リンクの接続状況を表示するには、「OptiConnect リンク状況の表示 (DSPOPCLNK)」コマンドを使用します。

「OptiConnect リンク状況の表示」画面は、ハードウェア構成によって異なります。

ハードウェア構成に HSL OptiConnect が含まれている場合は、「OptiConnect リンク状況の表示」画面 は、各 HSL OptiConnect の接続状況を示します。

注**:** ハードウェア構成に HSL OptiConnect が含まれている場合でも、光ファイバー・リンクに関連した情 報にアクセスすることができます。その場合は「OptiConnect リンク状況の表示」画面で、「F6= 光リ ンクの表示」機能キーを押します。

「OptiConnect リンク状況の表示」画面で、オプション 5 (ループ詳細の表示) を選択して、特定の高速リ ンクのリングの状況、およびバス・アダプターの情報やシステム接続の各サイドのポートの情報を表示する ことができます。オプション 6 (接続詳細の表示) を選択して、別のシステムに対して DSPOPCLNK コマ ンドを発行したシステムからの HSL OptiConnect 接続の状況に関する情報を取得することもできます。

ハードウェア構成に HSL OptiConnect が含まれていない場合、「OptiConnect リンク状況の表示」画面 は、リモートの光ファイバー・リンクの情報を表示します。 F11 (「ローカル・リンクの表示」) を押す と、ローカルの光ファイバー・リンクの情報を取得できます。F11 を再度押すと、バス所有者の情報を取 得できます。

「OptiConnect リンク状況の表示」画面には、以下の情報が表示されます。

- ローカル・システムまたはローカル資源および関連のローカル・バス番号
- リモート資源
- リモート・バス番号
- バス所有者、共用バスを所有しているシステム
- リンク状況
	- 活動状態: ケーブルは論理パス SOC*xx* で使用中。
	- ダウン: ケーブル障害、または光ファイバーのハードウェアまたはリモート・システムがダウン。
- <span id="page-51-0"></span>– 使用可能: ケーブルが使用可能。
- 不明: リモート・システムに接触できない。
- v 接続状況
	- 活動状態: 接続が正常状況で現在使用中。
	- 活動状態/劣化: 状況は活動状態と同様であるが、冗長度を削減。
	- 故障: 接続に障害あり。
	- オンに構成変更: 接続は正常状況。
	- オンに構成変更保留: リモート・システムに接触できない。
	- オンに構成変更/劣化: 接続は正常状況であるが、冗長度が削減。

何らかのトラブルシューティングが必要であることを示す接続状況メッセージを受け取ることがあります。 潜在的な問題を確認するために以下のことを調べてください。

- v リンクまたは接続状況が活動状態、使用可能、またはオンに構成変更の場合、OptiConnect は正常に作動 中です。
- v リンク状況がダウン、または接続状況がオンに構成変更/劣化または 活動状態/劣化の場合、ハブ・シス テムが停止しているか、あるいはケーブルまたは OptiConnect カードに障害があります。この問題を解 決するには、次のステップを実行します。
	- 1. すべてのシステムが作動可能であることを確認します。
	- 2. ハブ・システムが停止している場合、オンになるまで待ち、コマンドを再試行します。
	- 3. すべてのハブ・システムが作動可能である場合は、IBM サービス担当員に連絡してください。
	- 注**:** 上記の事項は、OptiConnect クラスター内で 500 または 510 システムを使用しているお客様には適 用されません。
- v リンク状況が 不明 または接続状況がオンに構成変更保留の場合、リモート・システムが作動可能であ ること、および QSOC サブシステムが始動済みであることを確認します。
- v 「OptiConnect リンク状況の表示」画面がブランクの場合、サインオンしたシステム上で QSOC サブシ ステムが始動していません。

「OptiConnect リンク状況の表示」画面全体を印刷するには、DSPOPCLNK OUTPUT(\*PRINT) を入力します。 関連資料

DSPOPCLNK (OptiConnect リンク状況の表示) コマンド

## ハードウェア・リソースの処理

OptiConnect アダプターに関する情報を表示するには、WRKHDWRSC (ハードウェア資源の処理) コマンド を使用します。ディスプレイ上に表示された各アダプターは、共用バスまたは HSL 環境を介してこのシス テムにリンクされているシステムを表します。このシステムに関連するアダプターは表示されません。

OptiConnect アダプターを表示するには、WRKHDWRSC TYPE(\*CSA) を入力します。これにより、ある時点 で、このコマンドを入力したシステムと作動可能な接続を保持していた各リモート・システムのリソースが 表示されます。

2 つのシステム間の通信では、ペアのアダプター (ソース・アダプターとターゲット・アダプター) が使用 されます。 ソース・アダプターは、光ケーブルを使用してシステムが接続されるアダプターです。ターゲ ット・アダプターは、共用バス上にあって、他のシステムに接続される残りのアダプターです。 WRKHDWRSC コマンドでは、光ファイバー接続されているソース・アダプターは表示されません。この

<span id="page-52-0"></span>コマンドは、共用バス上のその他のシステム・アダプターを表すターゲット・アダプターを表示します。こ れらのアダプターは、ユーザーが通信できるシステムを表します。

注**:** 「結合資源の処理」画面には、仮想 OptiConnect アダプターも表示されることがあります。これらのア ダプターのタイプは 268B で、テキスト記述は「仮想バス・アダプター」です。HSL アダプターのア ダプター・タイプは 268A で、テキスト記述は「非ホスト・バス」です。

リソースによっては、構成変更により、あるいは OptiConnect システムが始動されたとき、リモート・シ ステムの電源をオンにしなかったため、状況が「未検出」になっている場合があります。OptiConnect シス テムの始動時に、電源をオンをしなかったリモート・システムがあった場合は、そのリモート・システムの 電源をオンにしてください。システムで初期プログラム・ロード (IPL) が完了すると、そのリソースは直 ちに作動可能になるはずです。 リモート・システム上のサブシステムが作動可能でない場合でも、その接 続はまだ表示されています。

オプション 7 (リソース詳細の表示) を選択すれば、物理的ロケーションや論理アドレスなど、リソースに 関する詳細情報を表示することができます。 他のシステム上のバスに物理的に常駐しているカードについ ては、フィールドはブランクになります。この種のカードについては、シリアル番号としてゼロが示されま す。

#### 関連概念

49 ページの『OptiConnect [がインストールされている場合のシステム接続の再確立』](#page-54-0) OptiConnect で接続されているシステムの電源を切るには、必ず PWRDWNSYS (システムの電源遮断) コマンドを使用する必要があります。

#### 関連タスク

『トラブルシューティングの基本手順』

OptiConnect について問題が生じた場合は、以下の手順に従って原因を判別してください。

#### 関連資料

WRKHDWRSC (ハードウェア資源の処理) コマンド

### ハードウェア・リソースの表示

OptiConnect アダプター情報を表示、印刷、または出力ファイルに送信するには、DSPHDWRSC (ハードウ ェア資源の表示) コマンドを使用します。

この OptiConnect アダプター情報には、資源名、状況、ロケーション、資源記述、およびOptiConnect アダ プターに接続されているリモート・システムが含まれます。この情報を印刷するには、DSPHDWRSC TYPE(\*CSA) OUTPUT(\*PRINT) を入力します。

#### 関連資料

DSPHDWRSC (ハードウェア資源の表示) コマンド

## **OptiConnect** のトラブルシューティング

OptiConnect の問題を診断するには、以下の手順に従ってください。また、エラー・メッセージおよび通知 システム参照コード (SRC) は、これらの問題をトラブルシューティングする際に役立ちます。

## トラブルシューティングの基本手順

OptiConnect について問題が生じた場合は、以下の手順に従って原因を判別してください。

一般に、通信リンク (例えば、ローカル・エリア・ネットワーク (LAN)) を介して同じ分散データ管理 (DDM) トランザクションを試行してみるのが有益です。 その結果、エラーが発生しない場合は、以下のス テップに従って OptiConnect のどこに障害があるか判別してください。それでもまだエラーが発生する場 合は、問題の原因は OptiConnect ではないものと考えられます。

すべての OptiConnect DDM アクセスが失敗している場合は、以下の項目を確認してください。

- 1. WRKHDWRSC TYPE(\*CSA) を入力して、システム間接続が作動可能であることを確認します。
- 2. DSPOPCLNK を入力して、ケーブルが作動可能であることを確認します。
- 3. WRKACTJOB SBS(QSOC) を入力して、アプリケーション・システムとデータベース・システムの両方で QSOC サブシステムが実行されていることを確認します。
- 4. QSOC サブシステムで SOCMGR ジョブが実行されていることを検査します。 QSOC サブシステムが 実行されていない場合は、それを始動してください。サブシステムが実行されており、かつ SOCMGR ジョブが存在しない場合は、SOCMGR ジョブが終了しているか、またはソフトウェア障害が発生して います。WRKJOB QSOC を入力して、SOCMGR ジョブに関連したジョブ・ログを見つけます。ログを表 示して、SOCMGR ジョブが終了した理由を判別します。サービス・プロバイダーに連絡して、ソフト ウェア障害を報告してください。
- 5. OptiConnect 接続マネージャーが起動システムと受動システムの間の通信を確立したことを確認しま す。 接続を開いたり、または閉じたりするごとに、メッセージが、システム・オペレーター・メッセー ジ・キューに送られます。接続が閉じられるのは、QSOC サブシステムが終了したとき、SOCMGR ジ ョブが終了したとき、システムの電源がオフにされたとき、または障害が発生したときです。システ ム・オペレーター・メッセージを表示するには、DSPMSG MSGQ(\*SYSOPR) を入力します。あるいは、 DSPLOG LOG(QHST) を使用して特定の時間枠を選択します。

注**:** QSOC メッセージのみを表示するには、DSPMSG QSOC を使用してください。

- 6. WRKJOBQ JOBQ(QSOC/QSOC) を入力して、QSOC ジョブ・キューが保留にされていないことを確認しま す。
- 7. OptiConnect 用に使用される DDM ファイルの中で、正しいリモート・ロケーション名、装置、および モードが定義されていることを検査します。

特定のアプリケーションに問題が生じている疑いがある場合は、以下のステップに従ってください。

- 1. ソース・システムで、障害のあるジョブまたはジョブ・ログを見つけます。
- 2. ジョブ・ログ情報を表示し、以下のメッセージを見つけます。DDM JOB STARTED ON REMOTE SYSTEM.
- 3. F1 を押して、詳細メッセージ・テキストを表示します。詳細メッセージ・テキストには、OptiConnect エージェント・ジョブ名が示されます。
- 4. 受動システム上でエージェント・ジョブを見つけます。
- 5. アプリケーションおよびエージェント・ジョブの両方についてジョブ・ログ情報を調べて、予期しない エラーがないかどうかを検査します。
- 6. MSGCPF9167 が検出された場合は、 50 ページの『OptiConnect [のエラー・メッセージ』を](#page-55-0)参照して、 通信メッセージに関する詳しい情報を調べてください。

#### 関連概念

14 ページの『[OptiConnect](#page-19-0) の構成』

OptiConnect 経由でデータ要求を経路指定するには、ファースト・パス方式と拡張機能パス方式のいず れかを使用できます。ファースト・パス方式では、より高速な通信が可能ですが、拡張機能パスが有す る 2 フェーズ・コミットはサポートされません。

<span id="page-54-0"></span>46 [ページの『ハードウェア・リソースの処理』](#page-51-0)

OptiConnect アダプターに関する情報を表示するには、WRKHDWRSC (ハードウェア資源の処理) コマ ンドを使用します。ディスプレイ上に表示された各アダプターは、共用バスまたは HSL 環境を介して このシステムにリンクされているシステムを表します。このシステムに関連するアダプターは表示され ません。

#### 関連資料

DSPLOG (ログ表示) コマンド DSPMSG (メッセージの表示) コマンド DSPOPCLNK (OptiConnect リンク状況の表示) コマンド WRKACTJOB (活動ジョブ の処理) コマンド WRKHDWRSC (ハードウェア資源の処理) コマンド WRKJOB (ジョブの処理) コマンド WRKJOBQ (ジョブ待ち行列処理) コマンド

## **OptiConnect** がインストールされている場合のシステム接続の再確立

OptiConnect で接続されているシステムの電源を切るには、必ず PWRDWNSYS (システムの電源遮断) コ マンドを使用する必要があります。

PWRDWNSYS コマンドを使用しないと、システム間の接続に問題が発生することがあります。

条件によっては、システム間の接続が操作不能になることがあります。このような接続を再確立するための 唯一の方法は、システムの 1 つで初期プログラム・ロード (IPL) を実行することです。

このような条件は、PWRDWNSYS コマンドを使用して回避することができます。ただし、異常動作や、 OptiConnect ネットワーク上の 1 つのシステムの電源停止など、条件によっては IPL の実行が必要になる ことがあります。その他に次のリストの例があります。

- v 非常電源切断 (EPO)
- ユーティリティー電源または無停電電源装置の障害
- ハードウェア障害
- v IPL の中断または IPL 障害

これらの条件のいずれかが発生した疑いがある場合は、WRKHDWRSC (ハードウェア資源の処理) コマン ドを使用して、バス拡張アダプターの状況を確認します。ハードウェア障害については、IBM サービス担 当員にお知らせください。

注**:** 光リンク・カードの奇数バスが OptiConnect 以外の拡張装置に接続されている場合は、問題が発生する ことがあります。

#### 関連概念

46 [ページの『ハードウェア・リソースの処理』](#page-51-0)

OptiConnect アダプターに関する情報を表示するには、WRKHDWRSC (ハードウェア資源の処理) コマ ンドを使用します。ディスプレイ上に表示された各アダプターは、共用バスまたは HSL 環境を介して このシステムにリンクされているシステムを表します。このシステムに関連するアダプターは表示され ません。

#### 関連資料

PWRDWNSYS (システムの電 源遮断) コマンド

<span id="page-55-0"></span>WRKHDWRSC (ハードウェア資源の処理) コマンド

## **OptiConnect** のエラー・メッセージ

次にあげるエラー・コードと機能コードを OptiConnect のエラー・メッセージに使用します。

これらの OptiConnect エラー・メッセージは、QSYS ライブラリー内の QCPFMSG メッセージ・ファイル に入っています。これらのメッセージは、以下に示す WRKMSGF (メッセージ・ファイルの処理)、または WRKMSGD (メッセージ記述処理) コマンドを使用して、表示および印刷することができます。

- WRKMSGF MSGF(OCPFMSG)
- WRKMSGD CPDADA1

OptiConnect を使用しているときには、システム・メッセージも同じ方法で表示できます。これらのメッセ ージは QCPFMSG メッセージ・ファイルの中にもあります。

次のリストは、メッセージ CPDADA0 のメジャー/マイナー・コードについて説明しています。CPDADA0 の 2 次テキストには、2 種類の情報が含まれています。最初の情報は、'*yyxx*'X データです。これには、 エラー・コードと機能コードが含まれています。2 番目の情報はメジャー/マイナー戻りコードとして扱わ れるメッセージ ID で、これは、操作がどこで失敗したかを (OptiConnect の開発者に対して) 識別するコ ード・ポイントです。

'*yyxx*'X データは次のように解釈されます。

- v *yy* = エラー・コード (どのような障害が検出されたか)
- v *xx* = 機能コード (どの機能が実行されていたか)

エラー・コード:

- **01***xx* 結合環境が開かれていない。例えば、QSOC サブシステムまたは SOCMGR ジョブが開始されてい ません。
- **02***xx* システム名が見つからない。このエラーが起こると、メッセージ「CPF9162 : リモート・システム との DDM 接続を確立できません」が出されます。
- **03***xx* ソース/エージェント接続 ID が無効。例えば、ソース・ジョブまたはターゲット・ジョブが、クリ ーンな切断をしないで OptiConnect 会話を終了した場合です。
- **04***xx* ソース/ターゲット会話の始動エラー。このエラーは一般的にはタイムアウトによって起こります。
- **05***xx* 会話状態不良。要求、応答、または制御メッセージを待っているときに、誤ったタイプのメッセー ジを受け取った (例えば、要求を待っているときに、制御メッセージ、または要求/応答/制御のその 他の組み合わせを受け取った)。これは一般的には、相手側のジョブで予期しないエラーが起きたこ とによる、会話中止のメッセージを受け取った場合に起こります。ソース・ジョブで 05*xx* エラー が発生した場合は、ターゲット・ジョブ・ログを調べてください。ターゲット・ジョブで 05*xx* エ ラーが発生した場合は、ソース・ジョブ・ログを調べてください。
- **06***xx* IPCF/トランスポート・レイヤーの通信エラー。これは一般に、デュアル・バス・セットアップで、 どちらかのアダプターで操作を実行できないことを意味します。ほとんどの操作は、代替接続が使 用可能であればそれを使用して、自動的に再試行されます。一般には、ハードウェア管理コンソー ル (HMC) I/O から戻されたエラーが原因で、このエラーが発生します。
- **07***xx* トランザクションが終了した。このエラーは、ほとんど例外なく「070B: 応答を待っている間の終 了」を意味します。これは、未完了の要求が応答のないままに終了したことを示します。一般に、 これは、関連のターゲット (またはソース) ジョブが失敗し、OptiConnect 会話が応答を送信せずに 終了したことを意味します。また、要求が応答を待っているときに、起動システムと受動システム

<span id="page-56-0"></span>の間の通信が失われた場合にも、このエラーが発生することがあります。06*xx* エラーは、要求/応 答のトランスポート時に通信が失われた場合のみ発生するのに対し、07*xx* エラーは、応答を待って いるときの障害が原因で発生します。

- **90***xx* 内部エラー。 OptiConnect デバイス・ドライバーが、予期しない条件または未処理の条件を検出し ました。このエラーが発生すると、メジャー/マイナー・コードが 0700/0DDD の垂直ライセンス内 部コード (VLIC) ログが記録されます。これはコードの問題または誤ったデータを示しています。 例えば 900B は、バスを介して送信されたメッセージ内の不良データを示しています。
	- 注**:** デバイス・ドライバーで判明している幾つかのケースでは、ある種の状態で通信が失われたこ とが原因でこのエラーが発生することを示しています。つまり、本来は 06*xx* であるエラー が、90*xx* と表示される場合があります。90*xx* エラーが、SOC*nnnnnn* OptiConnect 接続でメッ セージをクローズしたときに同時に発生した場合、おそらく 06*xx* エラーある可能性がありま す。

機能コード:

- *yy***01** ストリーム・オープン。この機能では、ジョブを OptiConnect デバイス・ドライバーに接続しま す。「結合環境が開いていない (= 0101)」場合のみ失敗します。
- *yy***03** 会話オープン。つまり、パス・オープンです。この機能は、受動システム上の SOCMGR ジョブを 介して、ソース・ジョブとエージェント・ジョブを接続します。
- *yy***05** 会話クローズ。つまり、パス・クローズです。この機能は、ソース・ジョブとエージェント・ジョ ブを切断します。
- *yy***07** 要求送信。この機能は、要求メッセージを発信します。ソース・ジョブまたはエージェント・ジョ ブのどちらかが要求を発信します。
- *yy***08** 要求受信。この機能は要求メッセージを受信します。
- *yy***0A** 応答送信。この機能は、前の要求メッセージと関連する応答メッセージを送信します。
- *yy***0B** 応答受信。

## **OptiConnect** クラスターの診断

以下の通知用システム参照コード (SRC) は、クラスター内のシステムの製品活動ログに記録される、最も 一般的な OptiConnect ネットワーク関連メッセージです。

**B600 69A8 Link Operational (**リンク作動可能**)**

この通知 SRC は、光ファイバー・リンクが再び作動可能になったことを示します。このメッセージはサテ ライト・システムにより通知されます。通常、このメッセージは、予備のリンク・ケーブルに再接続した後 で出されます。

#### **B600 69C1 Loss of Contact With the Remote System (**リモート・システムとの連絡消失**)**

この通知 SRC は、OptiConnect ネットワーク内のリモート・システムの 1 つが停止または異常終了したこ とを示します。クラスター内のシステムの通常シャットダウンで、この SRC を回避するには、システムを 停止する前に ENDSBS QSOC \*IMMED を実行してください。

#### **B600 69D8 Link Non-operational (**リンク作動不可**)**

この通知 SRC は、2 つのシステム間の光ファイバー・リンクが作動不可になったことを示します。光ファ イバー・ケーブルを引っ張ると、この SRC が出される可能性があります。OptiConnect ハードウェアでは

<span id="page-57-0"></span>予備のリンクを利用できるので、ハードウェアは、もう一方の光ファイバー・リンクに切り替えて、残った 1 つのケーブル上で両方のバスを操作し続けることができます。

ハブ・システムをオンにすると、初期プログラム・ロード (IPL) 時にこの SRC が出される可能性があり ますが、無視して構いません。

関連資料

ENDSBS (サブシステム終了) コマンド

## **OptiConnect** 関連情報

製品マニュアル類、Web サイト、およびその他の Information Center トピック・コレクションには、 OptiConnect のトピック集に関連する情報が収められています。 PDF ファイルは、どれでも表示または印 刷することができます。

### マニュアル

• AS/400 アドバンスト・シリーズ APPC プログラミング V4、SD88-5032 ❤️

このマニュアルは、拡張プログラム間通信 (APPC) サポートについて、アプリケーション・プログラマ ーを対象に説明しています。このマニュアルには APPC に関する構成要件、コマンド、問題管理、およ びネットワーキング上の一般的な考慮事項が含まれます。

v *AS/400* アドバンスト・シリーズ *SNA* 配布サービス *V4*、SD88-5031

このマニュアルでは、システム・ネットワーク体系配布サービス (SNADS) および仮想計算機および多 重仮想記憶 (VM/MVS) ブリッジを使用したネットワーク構成について説明しています。また、オブジェ クト配布機能、文書ライブラリー・サービス、システム配布ディレクトリー・サービス、および シャド ーイングについても説明しています。 (本書は、i5/OS Information Center のこのリリースには含まれて いません。ただし、本書はお客様にとって有益な参考資料としてご利用いただけるもので、印刷ハード コピーでの入手をご希望の場合は [IBM Publications Center](http://www.elink.ibmlink.ibm.com/publications/servlet/pbi.wss?) にご注文いただけます。また、オンライン形 式での入手を希望される場合は、無料でダウンロード可能です。)

### **Web** サイト

• [IBM System i Web](http://www.ibm.com/systems/i/)  $\forall f \models \Box$  (http://www.ibm.com/systems/i/)

この Web サイトにアクセスし、「*System i High Availability and Clusters (*高可用性およびクラスター*)* または 「*OptiConnect*」を検索してください。

### その他の情報

- v バックアップおよびリカバリー (Backup and Recovery)
- i5/OS および関連ソフトウェアのインストール、アップグレード、または削除
- TCP/IP アプリケーション、プロトコル、およびサービス
- TCP/IP セットアップ
- v 実行管理機能

#### 関連資料

2 ページの『[OptiConnect](#page-7-0) 用 PDF ファイル』 本書の PDF ファイルを表示し、印刷することができます。

## <span id="page-58-0"></span>付録**.** 特記事項

本書は米国 IBM が提供する製品およびサービスについて作成したものです。

本書に記載の製品、サービス、または機能が日本においては提供されていない場合があります。日本で利用 可能な製品、サービス、および機能については、日本 IBM の営業担当員にお尋ねください。本書で IBM 製品、プログラム、またはサービスに言及していても、その IBM 製品、プログラム、またはサービスのみ が使用可能であることを意味するものではありません。これらに代えて、IBM の知的所有権を侵害するこ とのない、機能的に同等の製品、プログラム、またはサービスを使用することができます。ただし、IBM 以外の製品とプログラムの操作またはサービスの評価および検証は、お客様の責任で行っていただきます。

IBM は、本書に記載されている内容に関して特許権 (特許出願中のものを含む) を保有している場合があ ります。本書の提供は、お客様にこれらの特許権について実施権を許諾することを意味するものではありま せん。実施権についてのお問い合わせは、書面にて下記宛先にお送りください。

〒106-8711 東京都港区六本木 3-2-12 日本アイ・ビー・エム株式会社 法務・知的財産 知的財産権ライセンス渉外

以下の保証は、国または地域の法律に沿わない場合は、適用されません。 IBM およびその直接または間接 の子会社は、本書を特定物として現存するままの状態で提供し、商品性の保証、特定目的適合性の保証およ び法律上の瑕疵担保責任を含むすべての明示もしくは黙示の保証責任を負わないものとします。国または地 域によっては、法律の強行規定により、保証責任の制限が禁じられる場合、強行規定の制限を受けるものと します。

この情報には、技術的に不適切な記述や誤植を含む場合があります。本書は定期的に見直され、必要な変更 は本書の次版に組み込まれます。 IBM は予告なしに、随時、この文書に記載されている製品またはプログ ラムに対して、改良または変更を行うことがあります。

本書において IBM 以外の Web サイトに言及している場合がありますが、便宜のため記載しただけであ り、決してそれらの Web サイトを推奨するものではありません。それらの Web サイトにある資料は、こ の IBM 製品の資料の一部ではありません。それらの Web サイトは、お客様の責任でご使用ください。

IBM は、お客様が提供するいかなる情報も、お客様に対してなんら義務も負うことのない、自ら適切と信 ずる方法で、使用もしくは配布することができるものとします。

本プログラムのライセンス保持者で、(i) 独自に作成したプログラムとその他のプログラム (本プログラム を含む) との間での情報交換、および (ii) 交換された情報の相互利用を可能にすることを目的として、本 プログラムに関する情報を必要とする方は、下記に連絡してください。

IBM Corporation Software Interoperability Coordinator, Department YBWA 3605 Highway 52 N Rochester, MN 55901 U.S.A.

<span id="page-59-0"></span>本プログラムに関する上記の情報は、適切な使用条件の下で使用することができますが、有償の場合もあり ます。

本書で説明されているライセンス・プログラムまたはその他のライセンス資料は、IBM 所定のプログラム |

契約の契約条項、IBM プログラムのご使用条件、IBM 機械コードのご使用条件、またはそれと同等の条項 | に基づいて、 IBM より提供されます。 |

この文書に含まれるいかなるパフォーマンス・データも、管理環境下で決定されたものです。そのため、他 の操作環境で得られた結果は、異なる可能性があります。一部の測定が、開発レベルのシステムで行われた 可能性がありますが、その測定値が、一般に利用可能なシステムのものと同じである保証はありません。さ らに、一部の測定値が、推定値である可能性があります。実際の結果は、異なる可能性があります。お客様 は、お客様の特定の環境に適したデータを確かめる必要があります。

IBM 以外の製品に関する情報は、その製品の供給者、出版物、もしくはその他の公に利用可能なソースか ら入手したものです。IBM は、それらの製品のテストは行っておりません。したがって、他社製品に関す る実行性、互換性、またはその他の要求については確証できません。 IBM 以外の製品の性能に関する質問 は、それらの製品の供給者にお願いします。

IBM の将来の方向または意向に関する記述については、予告なしに変更または撤回される場合があり、単 に目標を示しているものです。

本書には、日常の業務処理で用いられるデータや報告書の例が含まれています。より具体性を与えるため に、それらの例には、個人、企業、ブランド、あるいは製品などの名前が含まれている場合があります。こ れらの名称はすべて架空のものであり、名称や住所が類似する企業が実在しているとしても、それは偶然に すぎません。

#### 著作権使用許諾:

本書には、様々なオペレーティング・プラットフォームでのプログラミング手法を例示するサンプル・アプ リケーション・プログラムがソース言語で掲載されています。お客様は、サンプル・プログラムが書かれて いるオペレーティング・プラットフォームのアプリケーション・プログラミング・インターフェースに準拠 したアプリケーション・プログラムの開発、使用、販売、配布を目的として、いかなる形式においても、 IBM に対価を支払うことなくこれを複製し、改変し、配布することができます。このサンプル・プログラ ムは、あらゆる条件下における完全なテストを経ていません。従って IBM は、これらのサンプル・プログ ラムについて信頼性、利便性もしくは機能性があることをほのめかしたり、保証することはできません。

それぞれの複製物、サンプル・プログラムのいかなる部分、またはすべての派生的創作物にも、次のよう に、著作権表示を入れていただく必要があります。

© (お客様の会社名) (西暦年). このコードの一部は、IBM Corp. のサンプル・プログラムから取られていま す。 © Copyright IBM Corp. \_年を入れる\_. All rights reserved.

この情報をソフトコピーでご覧になっている場合は、写真やカラーの図表は表示されない場合があります。

## □ プログラミング・インターフェース情報

この OptiConnect マニュアルには、プログラムを作成するユーザーが IBM i5/OS のサービスを使用するた めのプログラミング・インターフェースが記述されています。

## <span id="page-60-0"></span>商標

以下は、International Business Machines Corporation の米国およびその他の国における商標です。

**CICS** 

DB2 Distributed Relational Database Architecture Lotus Domino DRDA i5/OS IBM IBM (ロゴ) Lotus System i

Adobe、Adobe ロゴ、PostScript、PostScript ロゴは、Adobe Systems Incorporated の米国およびその他の国 | | における登録商標または商標です。

他の会社名、製品名およびサービス名等はそれぞれ各社の商標です。

## 使用条件

これらの資料は、以下の条件に同意していただける場合に限りご使用いただけます。

個人使用**:** これらの資料は、すべての著作権表示その他の所有権表示をしていただくことを条件に、非商業 的な個人による使用目的に限り複製することができます。ただし、IBM の明示的な承諾をえずに、これら の資料またはその一部について、二次的著作物を作成したり、配布 (頒布、送信を含む) または表示 (上映 を含む) することはできません。

商業的使用**:** これらの資料は、すべての著作権表示その他の所有権表示をしていただくことを条件に、お客 様の企業内に限り、複製、配布、および表示することができます。 ただし、IBM の明示的な承諾をえずに これらの資料の二次的著作物を作成したり、お客様の企業外で資料またはその一部を複製、配布、または表 示することはできません。

ここで明示的に許可されているもの以外に、資料や資料内に含まれる情報、データ、ソフトウェア、または その他の知的所有権に対するいかなる許可、ライセンス、または権利を明示的にも黙示的にも付与するもの ではありません。

資料の使用が IBM の利益を損なうと判断された場合や、上記の条件が適切に守られていないと判断された 場合、IBM はいつでも自らの判断により、ここで与えた許可を撤回できるものとさせていただきます。

お客様がこの情報をダウンロード、輸出、または再輸出する際には、米国のすべての輸出入関連法規を含 む、すべての関連法規を遵守するものとします。

IBM は、これらの資料の内容についていかなる保証もしません。これらの資料は、特定物として現存する ままの状態で提供され、商品性の保証、特定目的適合性の保証および法律上の瑕疵担保責任を含むすべての 明示もしくは黙示の保証責任なしで提供されます。

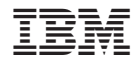

Printed in Japan